**White paper Cisco public**

 $1111111$ CISCO

# Non-Disruptive SAN Migration: From a Heterogeneous Environment to a SAN Based on Cisco MDS 9000 Family Switch Architecture

# **Contents**

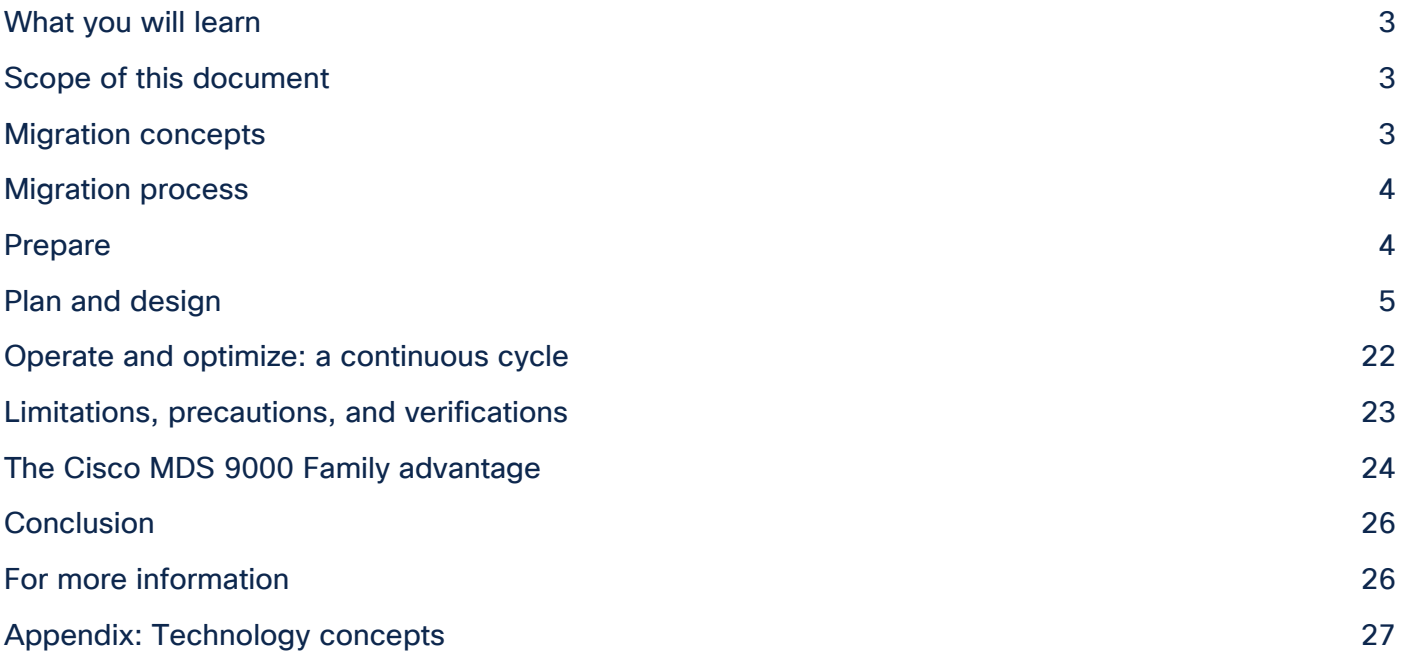

# <span id="page-2-0"></span>What you will learn

Today's SAN administrators are faced with the need for more storage capacity and speed. They require high performance and redundant SAN networks that can both meet their current demands and scale for growth in the future. To accommodate these new requirements, SAN administrators often need to migrate or upgrade from their existing storage networks.

Cisco® MDS 9000 Family SAN switches are recognized across the data center industry for their reliability, flexibility, performance, and investment protection. The Cisco MDS 9000 Family portfolio includes the Cisco MDS 9700 Series Multilayer Directors, the multiprotocol Cisco MDS 9200 Series Multiservice Switches, and the fixed form-factor Cisco MDS 9300 and 9100 Multilayer Fabric Switches. These switches provide flexibility, visibility, redundancy, high availability, and high performance at the core and edge levels, with room for future growth.

The 32G Fibre Channel family switches and modules also provide complete visibility across the SAN, using SAN Analytics technology. SAN Analytics is a vendor-agnostic feature that can provide deep analytics for any flows, at any speed, for any vendor to customer. To take advantage of some of these futuristic technology features, customers often must go through cycles of migrating storage network switching from one vendor to Cisco MDS. The SAN migration can be relatively easy and painless if performed through planning, design, and execution. This document helps you evaluate appropriate options for SAN conversion from third-party solutions to the Cisco MDS 9000 series-based SAN switching family.

# <span id="page-2-1"></span>Scope of this document

This document provides an overview of SAN technology terms, various features, interoperability requirements, and licensing, along with other verification checks to consider when migrating to Cisco MDS 9000 Family switches. This document also discusses some of the key design parameters and best practices to help guide the migration process.

# <span id="page-2-2"></span>Migration concepts

When migrating to a Cisco MDS 9000 Family-based SAN, there are mainly two migration methods: rip and replace, and interoperate. The choice of migration method is determined by several criteria, including riskmitigation needs, migration timeline, connectivity requirements, overall fabric capacity during the migration process, and whether you want a single-vendor or mixed-vendor operation.

- **Rip and replace:** As the name suggests, with this approach you simply replace fabric-wide third-party switches with preconfigured Cisco MDS 9000 Family switches. In almost all installations of SAN, there are always dual fabrics. **Performing one fabric upgrade at a time means that, due to the availability of the second fabric, this will be nondisruptive.**
- **Interoperate:** Cisco MDS 9000 Family switches are connected to third-party switches using interoperate mode in the fabric. Both vendor's products work together for a brief period of time during maintenance window before the third-party switches are removed in phases.

# <span id="page-3-0"></span>Migration process

Migrating or upgrading a SAN from one vendor to the Cisco MDS 9000 Family product line can be relatively easy if proper guidelines are followed. We have included explanations of some of these technical terms at the end of the paper, in the Appendix. For ease of migration, the migration process is divided into steps, narrowing the change window required, focusing the tasks, and helping mitigate risk and ease deployment. These are the main steps:

- **Prepare:** Analyze the current storage infrastructure, business requirements, and risks. Identify critical servers, storage subsystems, and applications. Prepare a rollback procedure in case rollback is required. Prepare or update the SAN and storage diagram to meet new requirements. Prepare all device configurations (zone conversion, VSAN configuration, etc.) in advance and have them ready during the change window. Depending on migration method used, most of the configuration can be completed ahead of time.
- **Plan and design:** Identify migration options and create a migration strategy. Identify any new additions and future requirements for the SAN fabric at this stage. This step will require the SAN administrators to consider redundancy, flexibility, and future growth requirements to sustain this environment for the longer duration.
- **Execution:** Perform the actual migration by moving cables, connecting SFPs, and configuring switches and chassis and put the new Cisco MDS 9000 switches in production.
- **Operate and optimize:** After migration is complete, you can implement continuous monitoring and optimization to identify and mitigate risk and tune the infrastructure to accommodate new projects and applications as the need arises. White papers have been published detailing some of the best practices to operate and optimize Cisco MDS 9000 series–based SAN; they are listed on Cisco's website at [https://www.cisco.com/c/en/us/products/storage-networking/mds-9700-series-multilayer](https://www.cisco.com/c/en/us/products/storage-networking/mds-9700-series-multilayer-directors/white-paper-listing.html)[directors/white-paper-listing.html.](https://www.cisco.com/c/en/us/products/storage-networking/mds-9700-series-multilayer-directors/white-paper-listing.html)
	- [Monitoring and Alerting in Cisco MDS Fabric White Paper](https://www.cisco.com/c/dam/en/us/products/collateral/storage-networking/mds-9700-series-multilayer-directors/white-paper-c11-736963.pdf)
	- [Cisco MDS 9000 Family Diagnostics, Error Recovery, Troubleshooting, and Serviceability Features](https://www.cisco.com/c/en/us/products/collateral/storage-networking/mds-9700-series-multilayer-directors/white-paper-c11-737404.html)

The designing, planning, and preparation stages are very critical to a successful and painless migration. The better the design, in-depth planning, and preparation, the easier the final execution of the migration will be.

# <span id="page-3-1"></span>Prepare

The process of SAN migration starts with preparation. This step helps you define, scale, and meet your migration goals.

- **Inventory your network:** Prepare a list of hosts, targets, and switches and their hardware, software, and firmware versions.
- Verify compatibility: Verify your inventory with the software- and hardware-compatibility matrix and switch-interoperability matrix. Here is the interoperability matrix that Cisco maintains with some vendors: [Cisco Data Center Interoperability Support Matrix.](http://www.cisco.com/en/US/docs/switches/datacenter/mds9000/interoperability/matrix/intmatrx.html) In the interoperability-matrix document, you will also find the vendors we support and have tested in our interoperability lab. The document includes links to other storage, server, and HBA vendors that you can reach out to for more details about their solutions.
- **Upgrade components:** You may need to upgrade some components to meet the requirements of the support matrices. Upgrading will reduce the likelihood that incompatible hardware or conflicts with

existing software will delay the migration process. You then may need to upgrade the hardware and software on the list you prepared in the previous steps.

- **Assess the SAN:** Before starting the migration, collect current metrics and plan to collect future metrics for proper assessment. This step will help you avoid bottlenecks later in the migration process or in the immediate future. Statistics such as bandwidth requirements (based on existing and new needs) and projected growth for bandwidth, targets, hosts, etc., can help you gauge the right set of requirements.
- **Validate applications:** To set Service-Level Agreements (SLAs), application validation is essential. You need to consider current and expected future latency associated with growth. In addition, multipath connectivity is required for nondisruptive migration. If the multipath connectivity is broken, it may be disruptive for applications. Cisco Data Center Network Manager (DCNM) for SAN can be used to perform a dual path host redundancy check.

As a best practice, it is also desirable to do some pretesting to validate hardware or software upgrades to test application-level connectivity between the fabrics along with the intended initiator-target pairs. When required, this testing should also be conducted on important features and functions for any site-to-site replication, data mobility, etc. However, exhaustive feature and function testing is not always practical because it may require dedicated test ports in the production fabric and storage subsystems, but such tasks, when they can be performed, boost confidence in the migration for the operation team.

The following information about the existing SAN network for each fabric will also help you define an appropriate migration plan:

- Total number of host and server ports
- Total number of storage (disk and tape) ports
- Total bandwidth requirements from the host edge
- Total bandwidth requirements from the storage edge
- Current oversubscription ratio from the host to storage
- Expected oversubscription ratio from the host to storage
- List of third-party fabric licenses in use

# <span id="page-4-0"></span>Plan and design

The planning and design phases involve both physical and architectural elements.

# **Physical planning**

Physical planning includes identification of space, cooling, airflow direction, power, Power Distribution Unit (PDU), cabling, and cable rack requirements. Different chassis from different vendors have their own sets of requirements. More details about specific Cisco MDS 9000 Family chassis can be found in the individual data [sheets.](http://www.cisco.com/en/US/products/hw/ps4159/index.html) Some of the important hardware components that should be considered are discussed here.

# **Chassis power, cooling, and airflow**

For the new SAN switches, verify that you have the correct amount of AC and DC power for proper operation, correct power cord connectors, and PDUs along with Uninterruptible Power Supplies (UPSs) with the appropriate capacity. The Cisco [site preparation checklist](http://www.cisco.com/en/US/products/ps5989/prod_installation_guides_list.html) includes more information about power requirements in the technical specification sections of the respective hardware installation quides.

Cisco MDS 9700 Series Multilayer Directors support AC and DC power supplies in the same chassis. They also provide GRID level redundancy. Power planning for the chassis requires information about the total number of power supplies in the chassis, the type of power source (AC/DC), etc. to achieve GRID redundancy. The chassis's cooling characteristics and the proper spacing needed for airflow are important for efficient operation of the chassis. For Cisco MDS 9000 Family switches, the hardware installation guide provides details about the height, width, and depth of the chassis.

The Cisco MDS 9700 directors have a front-to-back airflow direction, whereas any of the Cisco MDS 9000 Series 32G Multilayer Fabric Switch family can be in either direction (port-side intake or port-side exhaust airflow). Customer can select the type of airflow required during purchasing process. For more details about airflow direction, please see Table 1, below.

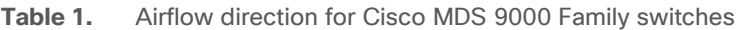

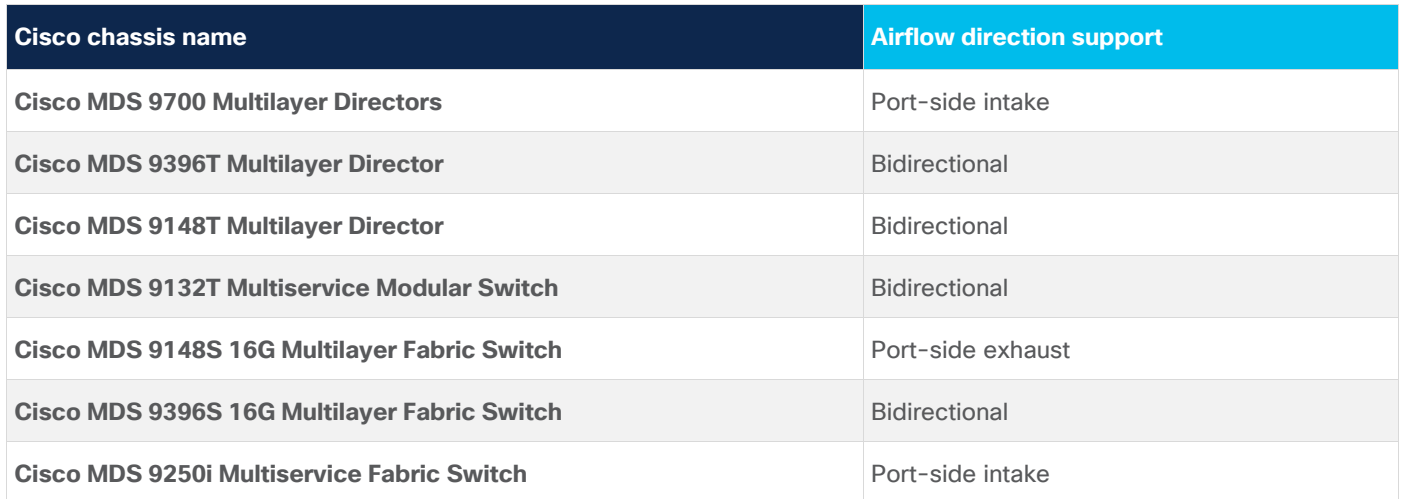

For more information, please refer to the hardware installation quides.

# **Architectural planning**

Architectural planning includes all design-related details, including network topology, cable diagrams, cabling techniques, cable management, power-plug connections and positions, cabling mechanisms for different chassis, PDU placement, air conditioning, air circulation requirements, and any future requirements. Architectural planning requires more information and analysis than physical planning, including information about:

- Fibre Channel cable connections to the chassis (How are they stacked across the chassis and blade: vertically or horizontally?)
- Power cable connections to the chassis (Some chassis have front-end and some have back-end connections.)
- PDU connectors and types (high-voltage AC/DC, power cable connector types, etc.)
- Space for new hardware (form factors and rack unit size and depth)
- Cable-length specifications
- Air space required around the chassis for proper airflow
- Airflow direction of the new switches
- Placement of PDUs and power-cable connections for the chassis
- Console connections to the chassis
- Front-door placement and space required at the front of the chassis
- Space required for maintenance (for example, for pulling out the line card or replacing the fan tray in the Cisco MDS 9700 director chassis)

# **Software interoperability planning**

For migration, switch interoperability is an important consideration. Switches from different vendors should be able to communicate with each other, and software interoperability plays a major role in helping ensure that they can.

Cisco has a variety of guides to address interoperability concerns when interoperability mode is considered. Interoperability requires storage, host-firmware, and driver-compatibility verification for interoperability between multiple SAN vendors. Software running on SAN switches must also be compatible. Interoperability guides, such as the [Cisco Data Center Interoperability Support Matrix](http://www.cisco.com/en/US/docs/switches/datacenter/mds9000/interoperability/matrix/intmatrx.html) and [Cisco MDS 9000 NX-OS Software](http://www.cisco.com/en/US/products/ps5989/prod_release_notes_list.html)  [Release Notes,](http://www.cisco.com/en/US/products/ps5989/prod_release_notes_list.html) can help address any interoperability questions. Although Cisco recommends tested and verified code levels for interoperability, Original Storage Manufacturer (OSM) partners may have different levels of code releases and support matrices. In such cases, please refer to the OSM partner's support matrix for the code level.

# **Interoperability modes**

Multivendor switch interoperability is part of the Fibre Channel standards. INCITS introduced the FC-SW-2 standard, which defines switch-to-switch interconnectivity and operation requirements, including features such as fabric addressing and configuration, Fabric Shortest Path First (FSPF) Protocol, zone merge, and distributed services parameters. Most vendors support (or have supported) standards-based interoperability. However, some vendors support proprietary operating modes to position their product features and functions that differ from the Fibre Channel standards. This support results in an environment in which switches from one vendor may not interact properly with switches from another vendor, making interoperability impossible. Cisco supports interoperability with other vendors to provide customers with more options and flexibility in creating SAN solutions. Cisco offers a comprehensive set of interoperability modes to allow interoperation with third-party switches.

Cisco provides four interoperability modes to support interoperability with different switch vendors: mode 1 (Fibre Channel standards based), mode 2 (Brocade native part ID [PID] = 0), mode 3 (Brocade native PID = 1), and mode 4 (McDATA native).

Brocade has two modes to support interoperability: native mode for its own switches, and standard mode (or open fabric mode) to support McData switches.

Table 2 summarizes the Cisco interoperability modes and their compatibility with third-party switches.

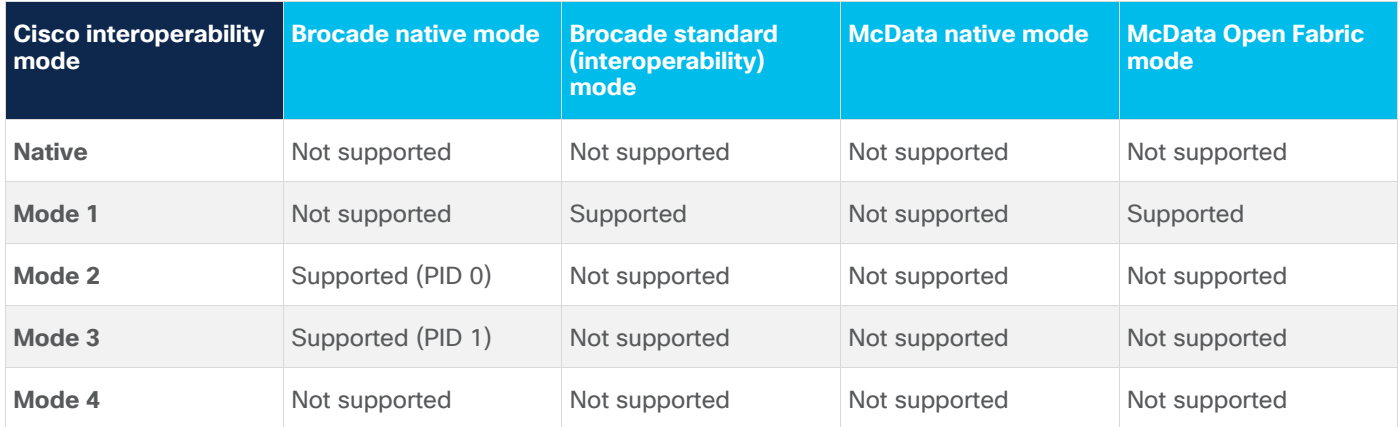

**Table 2.** Cisco interoperability modes and compatibility with third-party switches

The interoperability mode of Cisco MDS 9000 Family SAN switches can be enabled on a per-VSAN basis with no requirement to reboot the switch. When you enable the vendor native interoperability mode on a Cisco switch, no additional configuration is required on Brocade or McData switches running in their native modes.

- **Default or Cisco MDS native mode:** This is the default mode or behavior for a VSAN that is communicating with a Cisco MDS 9000 Family switch-based SAN. Cisco MDS native mode is fully compatible with Fibre Channel standards. Advanced features such as trunking, port channels, and VSANs are not supported on third-party switches or Cisco MDS 9000 Family ports connected to thirdparty switches.
- **Interoperability mode 1:** This is the FC-MI standard interoperability mode. This mode interoperates with Brocade switches that have been configured with Brocade interoperability mode. This mode is VSAN specific. Brocade reduces the capabilities of features such as port zoning, trunking, QuickLoop, Fabric Assist, Secure Fabric OS, and virtual flow control in this mode.
- **Interoperability mode 2:** This mode, also known as the interoperability mode for existing Brocade switches, allows transparent integration with Brocade switches running in native mode with the core value of  $PID = 0$ .
- **Interoperability mode 3:** This mode was introduced for Brocade switches that contained more than 16 ports. With this interoperability mode, Cisco switches will interoperate with Brocade switches in their native mode and operating with a core value of PID = 1.
- **Interoperability mode 4:** This mode, also known as interoperability mode 4 for existing switches, provides interoperability between Cisco MDS 9000 Family switches and McData switches operating in native mode. This mode supports only domain IDs 1 through 31.
	- Adding Cisco MDS 9000 Family switches to existing third-party fabrics does not require outages.
	- This Cisco MDS 9000 Family switch interoperability mode affects only the configured VSAN; all other VSANs are unaffected.
	- Cisco MDS 9000 Family switch Trunking-E (TE) port can simultaneously carry VSANs that are running any or all interoperability modes as well as Cisco MDS 9000 Family switch native mode.
	- No configuration changes are needed on Brocade switches if they are already set to native interoperability mode.

Table 3 summarizes interoperability modes. For more detailed information, please refer to the Cisco MDS 9000 [Family Switch-to-Switch Interoperability Configuration Guide.](http://www.cisco.com/c/en/us/td/docs/switches/datacenter/mds9000/interoperability/guide/interopgd.html)

| Cisco<br>interoperability<br>l mode | <b>Description</b>                               | <b>Brocade or McData mode</b>                                  | <b>Domain range</b> | <b>Domain ID and port</b><br>support |
|-------------------------------------|--------------------------------------------------|----------------------------------------------------------------|---------------------|--------------------------------------|
| Mode 1                              | Standards-based<br>interoperability <sup>*</sup> | Brocade interoperability mode 1<br>and McData Open Fabric mode | $97 - 127$          | <b>No</b>                            |
| Mode 2                              | Brocade native                                   | Brocade $PID = 0$                                              | $1 - 239$           | <b>Yes</b>                           |
| Mode 3                              | Brocade native                                   | Brocade $PID = 1$                                              | $1 - 239$           | <b>Yes</b>                           |
| Mode 4                              | McData native                                    | McData native                                                  | $1 - 31$            | <b>Yes</b>                           |

**Table 3.** Cisco interoperability mode and feature limitations with third-party switches

#### \*Open Fabric mode

In most cases, interoperability between Cisco and third-party Fibre Channel switches should be considered a temporary solution for the duration of a migration to address ongoing concerns about code-level compatibility, feature compatibility and restrictions, etc.

#### **Licensing**

Before migrating from third-party SANs to Cisco SANs, it is important to obtain the correct license set for Cisco MDS 9000 Family switches. Most Cisco MDS 9000 Family software features are included in the base switch license, which is preinstalled on the switch. However, some features are logically grouped into add-on packages that must be licensed separately. Examples include the Cisco MDS 9000 Enterprise Package, Cisco MDS 9000 Mainframe Package, and Cisco Data Center Network Manager (DCNM) for SAN Advanced Edition. For more details, please see following guides:

[MDS Licensing guide](https://www.cisco.com/c/en/us/td/docs/switches/datacenter/mds9000/sw/8_x/config/licensing/cisco_mds9000_licensing_guide_8x.html)

[DCNM Licensing guide](https://www.cisco.com/c/en/us/td/docs/switches/datacenter/sw/11_x/licensing/cisco_dcnm_licensing_guide_11_x.html)

#### **Migration tools:**

### **Zone migration tool**

To migrate a SAN from Brocade to a Cisco MDS 9000 Family SAN, Cisco has provided a small, Windows-based program to easily migrate the zoning configuration. This zone-migration tool is called Cisco Zone Migrator and can be downloaded from GitHub or the Cisco.com software download page.

GitHub link:<https://github.com/CiscoMDS/ZoneMigratorTool>

Cisco software download link: <https://software.cisco.com/download/home/283453013/type/282088132/release/8.2.1>

# **Using Cisco Zone Migrator**

The Cisco MDS zone-migration tool is a tiny Windows program that helps to convert a non-Cisco configuration file to a Cisco NX-OS–compatible zoning configuration. The zip file contains a small Windows utility along with readme.txt file with additional instructions and information.

Here is the step-by-step process to convert a Brocade zoning configuration to a Cisco MDS NX-OS–compatible zoning configuration.

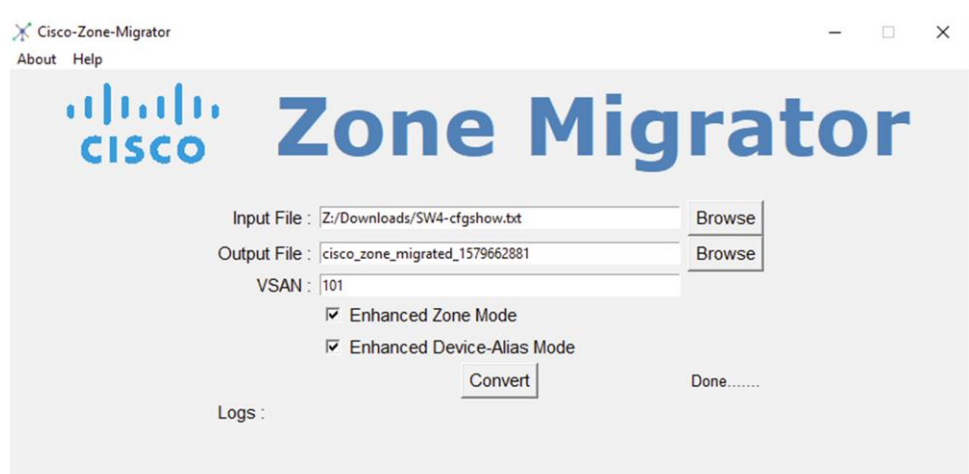

**Step 1:** Run "cfgshow" CLI command on principal (core) Brocade switch.

Sample "cfgshow" file:

```
\bullet\bulletSW4-cfgshow.txt - Edited
Defined configuration:
       SW4ADC
cfa:
                   CM2_v1039_SPA7; CM2_v1039_SPB6;
                   EDR6_NEW_ZONE8_v1039_SPA7; EDR6_NEW_ZONE8_v1039_SPB6;
                   CECC2_v1039_SPA7;        CECC2_v1039_SPB6;<br>FILERWEB_OLD_v1039_SPA7;        FILERWEB_OLD_v1039_SPB6;<br>r_v1039;        RS8_v1039_SPA5;        RS8_v1039_SPB4;
                   Zone7_TMS2_v1039_SPA7; Zone7_TMS2_v1039_SPB6;
                  tms2_adc_zong; tms1_adc_zong; tms2_adc_n_zong;<br>RS7_n
zone: CM2_v1039_SPA7
                   CM2; v1039_SPA7
        CM2_v1039_SPB6
zone:
       CM2; v1039_SPB6<br>EDR6_NEW_ZONE8_v1039_SPA7
zone:
                  EDR6 ZONE8 NEW; v1039 SPA7; EDGAR DEV 8080 3 3b;
                   EDGAR_DEV_8080_4_3b
       EDR6_NEW_ZONE8_v1039_SPB6
zone:
                  EDR6_ZONE8_NEW; v1039_SPB6
       EDR6_ZONE8_v1039_SPA7
zone:
                   EDR6_ZONE8; v1039_SPA7
```
**Step 2:** Save output of "cfgshow" as a pure text file.

**Step 3:** Load the Zone Migrator tool that you downloaded from GitHub or Cisco's download page.

**Step 4:** Point the Zone Migrator tool to the text file you saved in Step 2 (with Brocade "cfgshow" output).

**Step 5:** Within a few seconds, it will generate a Cisco NX-OS equivalent zoning configuration file.

A sample NX-OS equivalent converted configuration file with zoning configuration:

```
cisco_zone_migrated_1579662967.txt
conf t
vsan d
vsan 101ext{ext}fcalias name EDR5_HBA1_FA13B vsan 101
  member pwwn 10:00:00:00:c9:43:09:0c
  member pwwn 50:06:04:85:c5:ed:a4:5c
fcalias name EMCECC2 vsan 101
  member pwwn 20:00:00:00:c9:52:82:6e
fcalias name EDR6_ZONE8_NEW ysan 101
  member pwwn 20:00:00:00:c9:a8:35:34
fcalias name TMS2_Zone7 vsan 101
  member pwwn 10:00:00:00:c9:a8:31:d9
fcalias name RS8 vsan 101
  member pwwn 20:00:00:00:c9:a8:32:f8
fsalias name RPA1_Port1 vsan 101
  member pwwn. 50:01:24:81:88:06:ab:b3
fcalias name RPA1_Port3 vsan 101
```
**Step 6:** Verify the zoning configuration. (You can also delete dead or extra or unwanted zones from this file.)

**Step 7:** Copy this zoning configuration on the Cisco MDS switch over CLI using the console or through an SSH/telnet connection through a management port.

**Step 8:** Give a final check to the configuration on the Cisco MDS switch.

**Step 9:** The Cisco MDS switch is now ready to take over as a core SAN switch in the production network.

## **Important notes:**

- 1. Cisco Zone Migrator is a Windows-based utility, supported only over Windows 10 or Windows 7, 64-bit version.
- 2. The Windows workstation where you run the script should not have any pre-installed Python running on it. The program may give a runtime or library error if it finds any Python installation.
- 3. Ensure that the Brocade fabric switch is running Brocade Fabric OS v7.x.x or later.
- 4. Cisco Zone Migrator does not support domain-based or port-based zone conversion. If any zone member types are unknown in the Brocade configuration, please change them manually before taking the "cfgshow" output. If the tool finds any domain-based or port-based zoning configuration in the "cfgshow" output, it will create a log file with error messages for domain-based and portbased zone members.
- 5. During the conversion process, you can select enhanced zone mode or enhanced device-alias mode or both. This will help reduce payload sizes as the zones are referenced.

### **Migration method**

SAN best-practices typically call for two fabrics for redundancy, referred to as Fabric A and Fabric B in this document. Several migration options are available, but the two methods discussed here are the preferred ones.

# **Rip and replace**

The rip-and-replace approach to migration is also called fabric-by-fabric replacement. The advantage of this option is that the migration process takes very little time to complete, and you avoid interoperability challenges while replacing third-party switches with Cisco MDS 9000 Family switches on a per-fabric basis.

With this option, Fabric A hardware will be replaced while Fabric B remains running, providing redundancy and reduced downtime. As a best practice, you should disable the host and target Host Bus Adapters (HBAs) connected to Fabric A prior to the migration, to avoid any impact on applications. After the Fabric A hardware is replaced and verified to be up and running, all host and target connections to Fabric A are reenabled. After verification that server-to-target operation is restored over Fabric A, you repeat the same process on Fabric B. The conversion of Fabric B can occur in the same change window or in a subsequent change window at a later date, depending on user requirements.

Figure 1 shows the migration process.

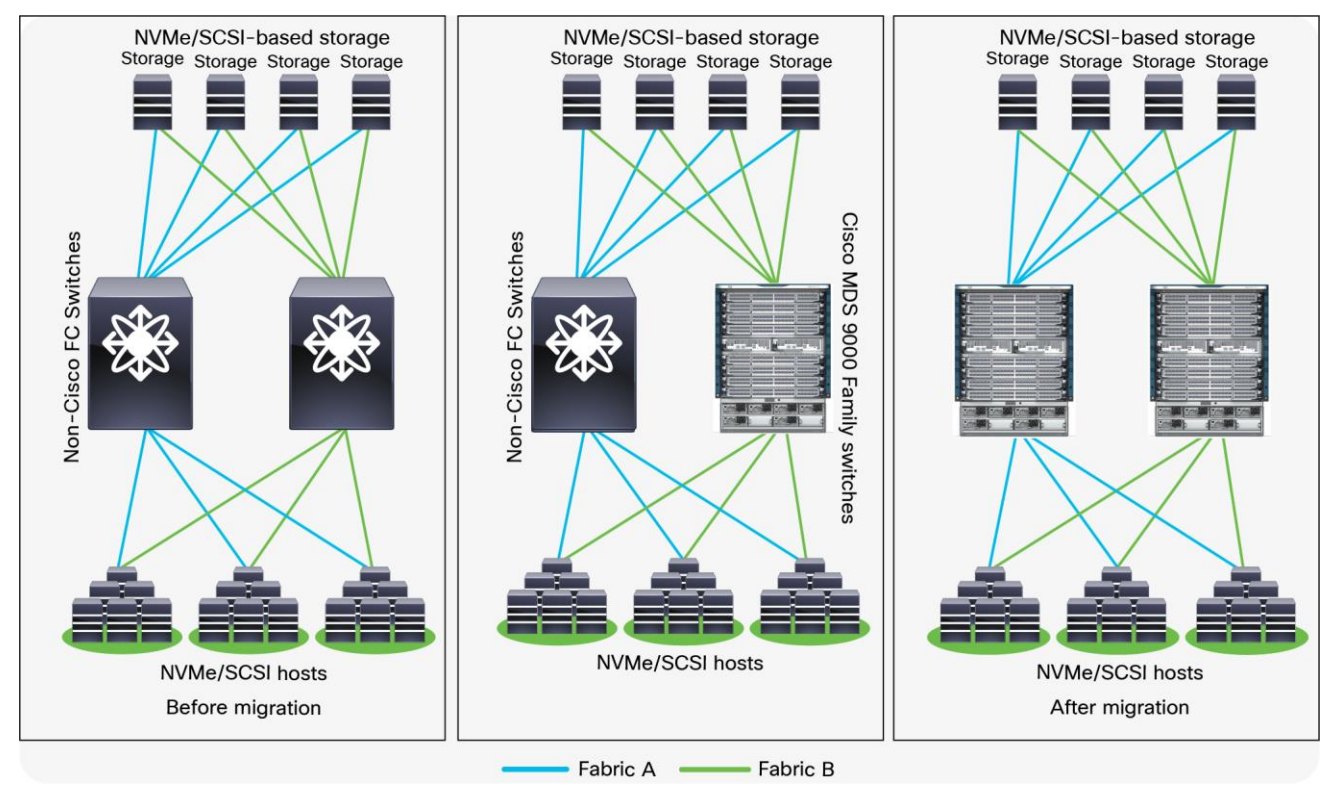

**Figure 1.**  Rip-and-replace migration method overview

# **Migration steps using migration tool**

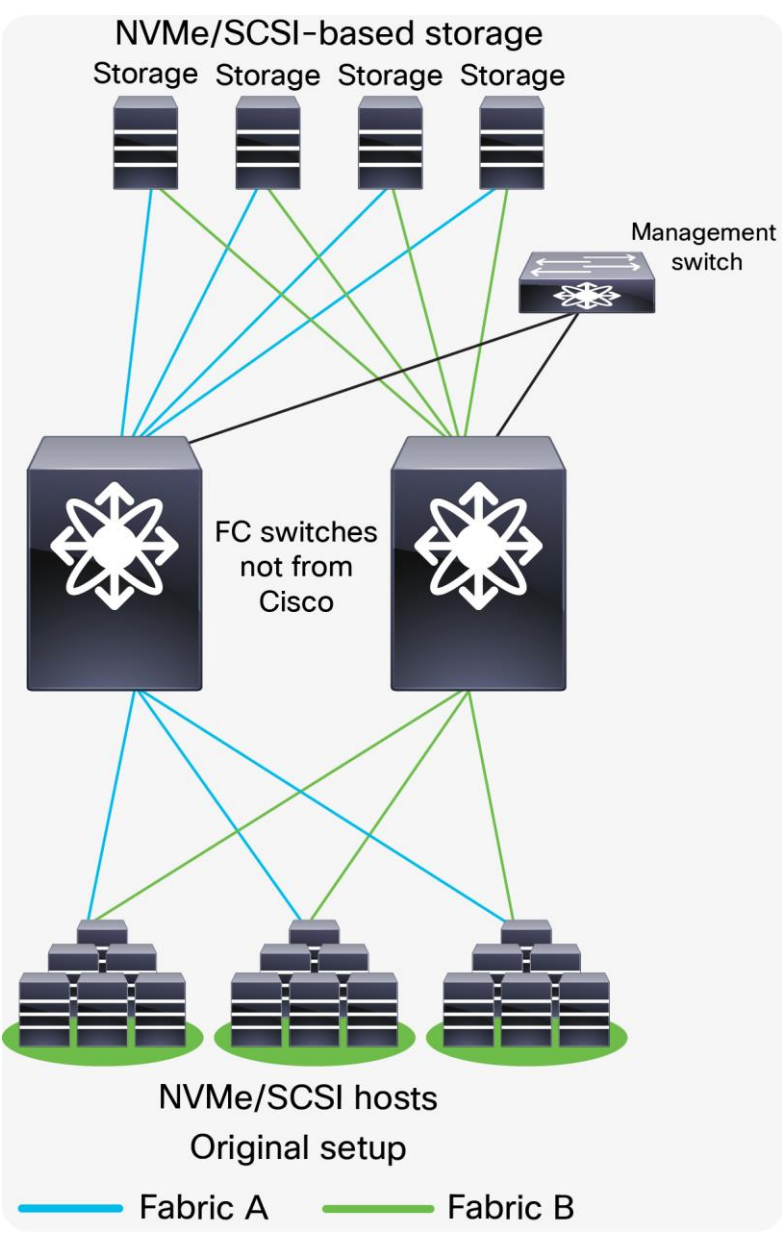

**Figure 2.** 

Original setup using FC switches not from Cisco

**Step 1.** Download and run Cisco Zone Migrator from links provided earlier in this document.

**Step 2.** Convert the non-Cisco zoning configuration to Cisco NX-OS equivalent zoning configuration.

Step 3. Clean up and verify the newly converted zoning configuration (remove dead or old or unnecessary) zones.

**Step 4.** Stage the new Cisco MDS switch in the staging area.

**Step 5.** Connect the management and console cables for initial switch configuration.

**Step 6.** Upgrade (or downgrade) the NX-OS software as needed.

**Step 7.** Copy the zoning configuration from the step above to the new switch(es).

**Step 8.** Prepare the switch(es) with the new configuration by configuring parameters that are unique to the switch, such as management IPs, software upgrades, SNMP alerts, call-home alerts, any nonzoning–related configurations, etc.

**Step 9.** If there are multiple Cisco MDS switches (directors and/or fabric switches) in the fabric, perform step 8, above, on all of them.

**Step 10.** Copy the converted zoning configuration from step 3, above, to the Principal (core) MDS switch in the fabric.

**Step 11.** Cisco MDS switch(es) are now ready to be included in a production network. Install them in the production racks and connect the hosts and targets to the MDS switches.

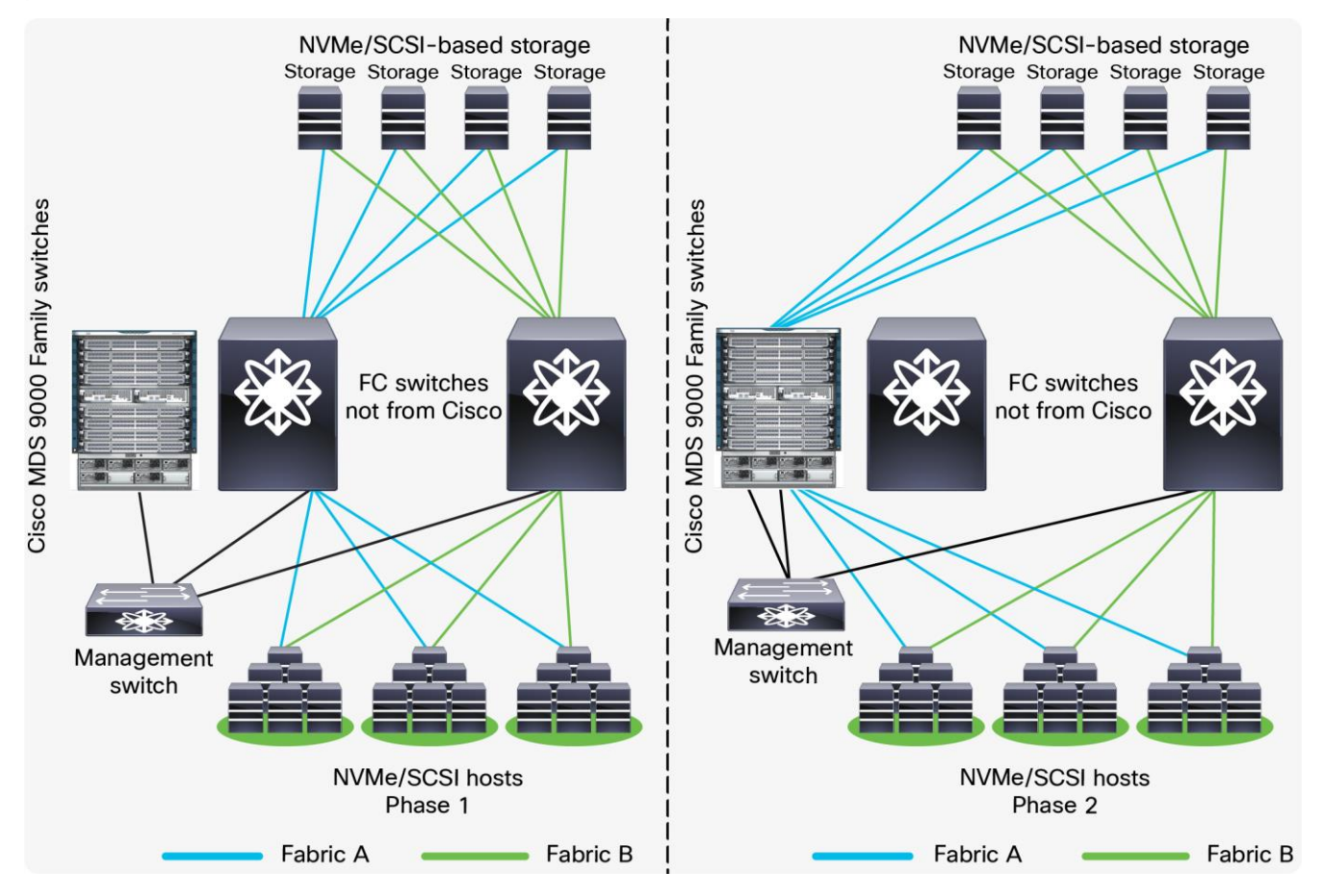

### **Figure 3.**

Migrating Fabric A to Cisco MDS 9000 Family switches

**Step 12.** The principal switch will autopopulate the zoning configuration across all of the other member fabric switches.

**Step 13.** Verify that the host and the storage ports can log into the new Cisco MDS switch(es) and that the ports are in the correct VSAN and part of the correct zone and zone set. Also verify application connectivity through both paths.

**Step 14.** Repeat the above steps to migrate the path(s) from the second fabric's third-party switch(es) to the new Cisco MDS switch(es) once everything comes up in the new fabric.

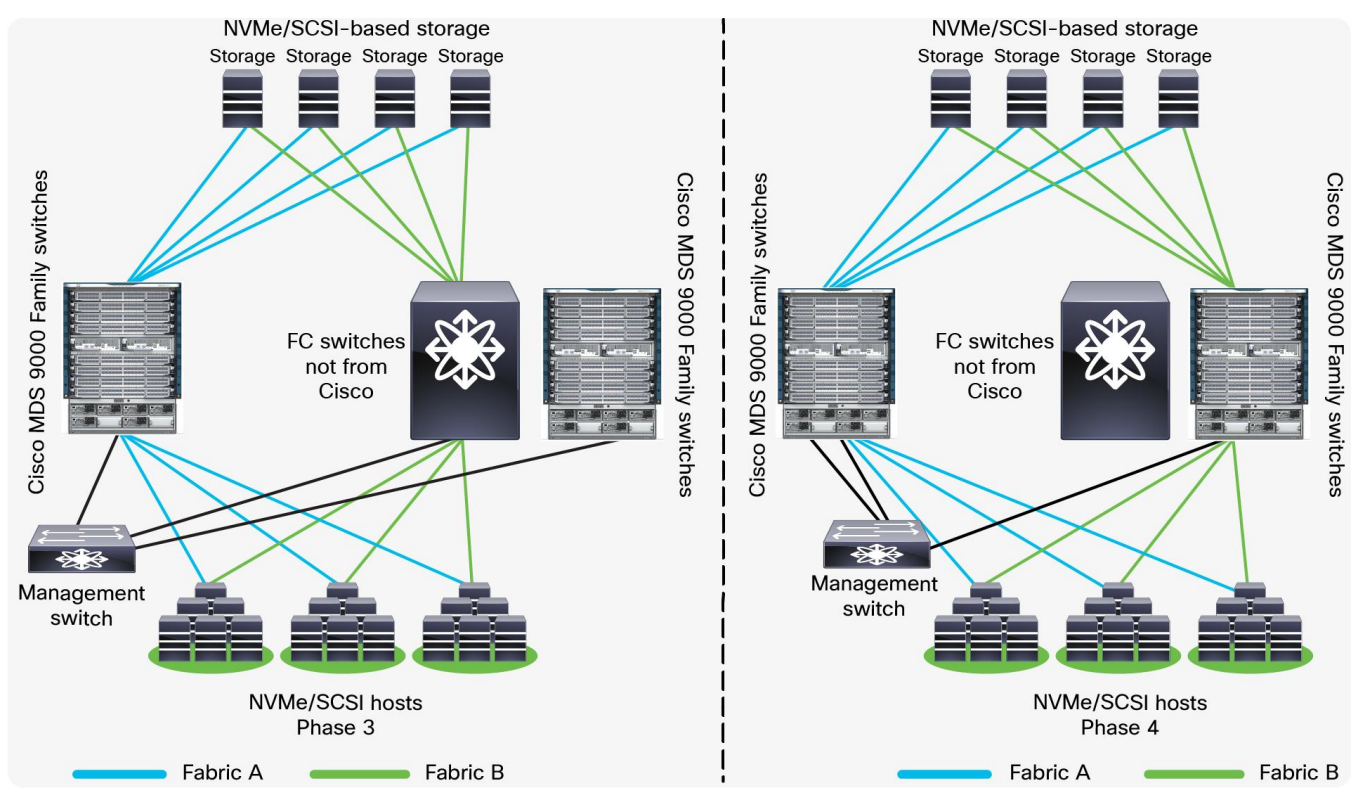

# **Figure 4.**

Migrating Fabric B to Cisco MDS 9000 Family switches

The final SAN configuration will look like the figure below:

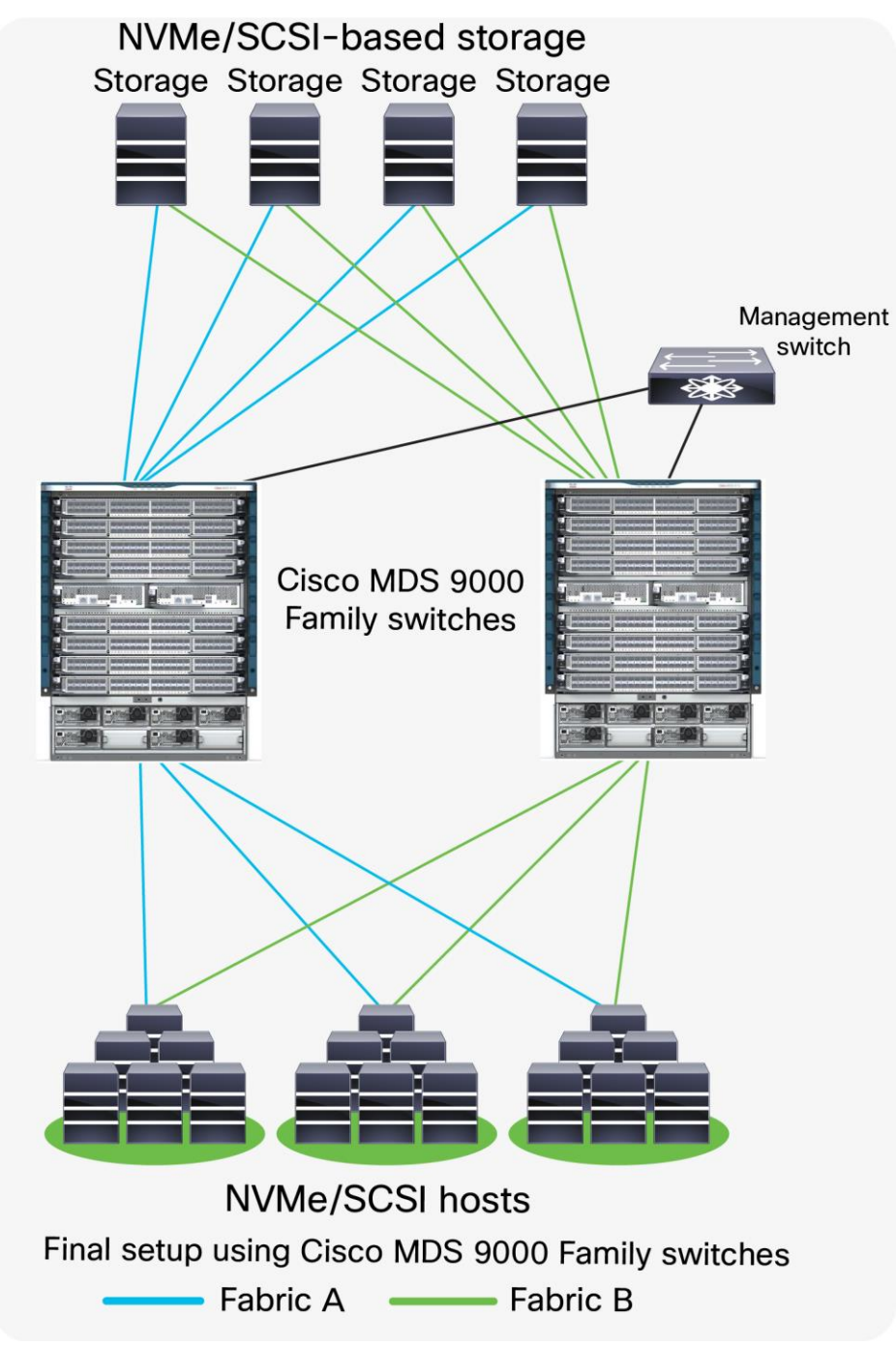

**Figure 5.**  Final setup using Cisco MDS 9000 Family switches

# **Interoperate**

With the interoperate approach, more time is needed to complete the entire migration process. The timeline can stretch from a few weeks to a few months, depending on the size of the SAN infrastructure, hardware- and software-compatibility verification of all components in the fabric, etc. With this method, the Cisco hardware is integrated into the third-party switch SAN environment. Then, slowly, the storage traffic is transferred to the Cisco MDS 9000 Family switches one switch, one application, and one blade chassis at a time. Cisco MDS 9000 Family SAN switches can interoperate with Brocade SAN switches and can offer the same scalability and capabilities.

## **Basic interoperate migration process**

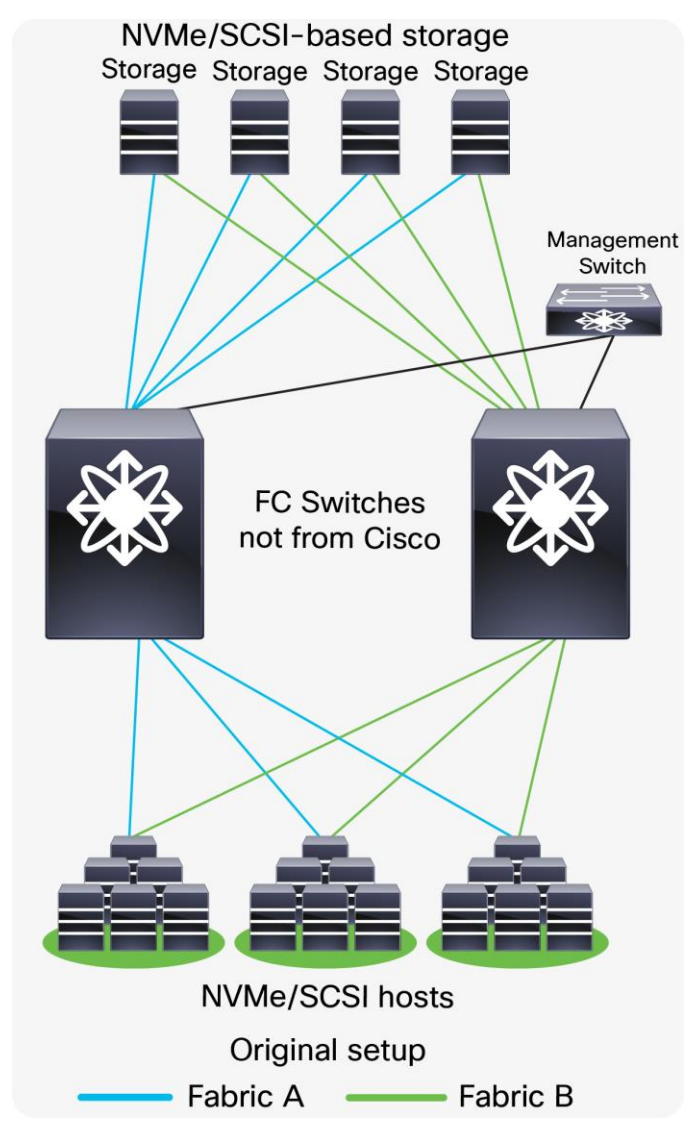

**The following steps show the basic process for an interoperate migration:**

#### **Figure 6.**

Original setup using FC switches not from Cisco

**Step 1.** Connect the Cisco MDS switch to the Brocade switch on the fabric to the left (Figure 7 Phase 1). Complete the basic configuration as performed for the management port, FC ports, VSANS, etc. Connect Inter-Switch Link (ISL) between the Cisco MDS SAN switch and the Brocade switch. Now turn on the appropriate interoperate mode on the selected VSAN and start redistributing zoning information from the Brocade switch to the Cisco MDS SAN switch.

**Step 2.** After the configuration migration is complete, connect the new Cisco MDS switch to the existing storage array and servers and start moving the production traffic through it. At this point, both the Brocade and Cisco SAN switches pass production traffic in parallel (Figure 7 Phase 2).

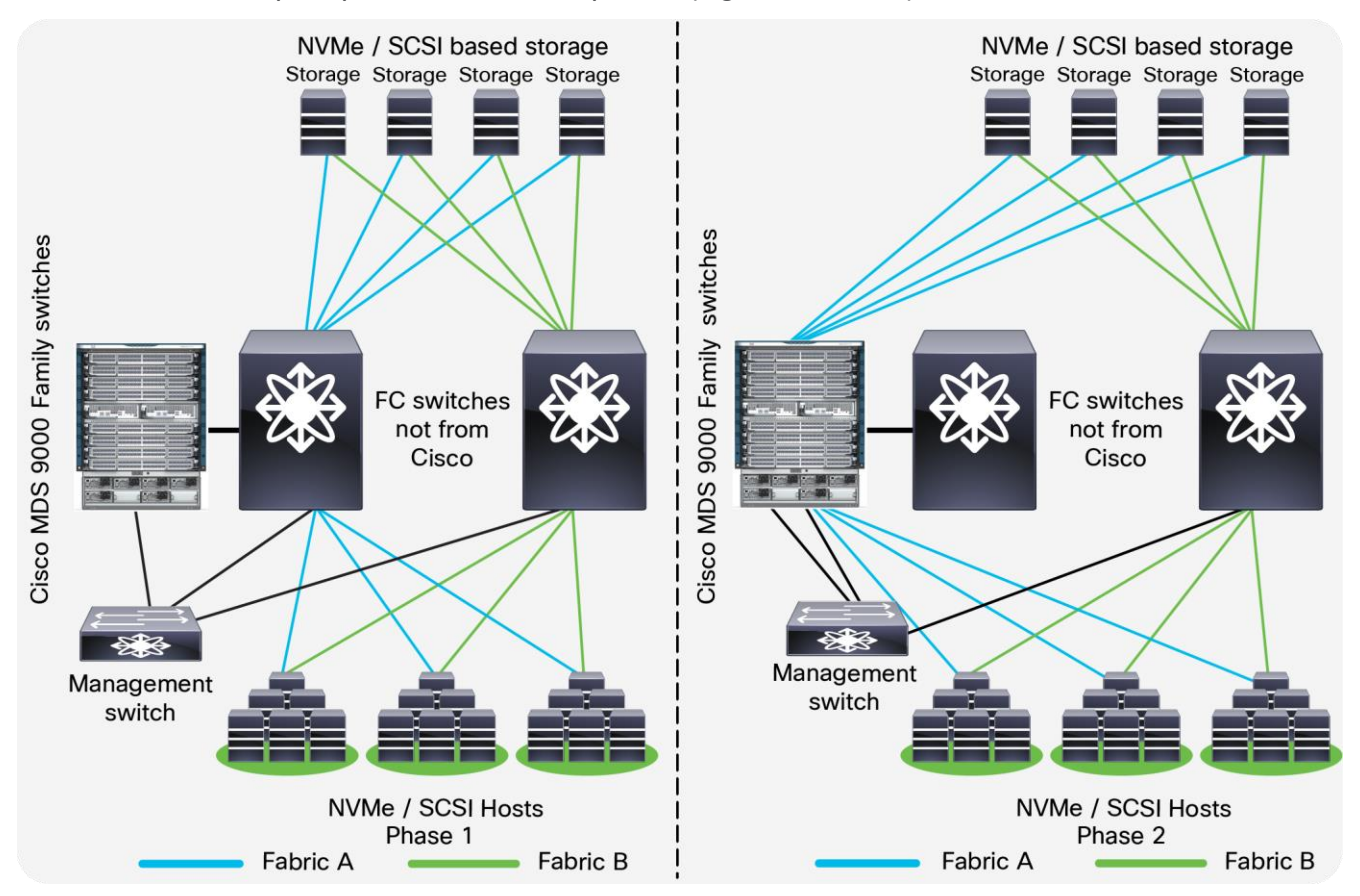

### **Figure 7.**

Starting interoperate migration

**Step 3.** After the Cisco MDS 9000 Family switch operations are verified, move the remaining connections from the Brocade SAN switch to the Cisco MDS switch (Phase 2).

**Step 4.** At this point Brocade SAN switch is ready to retire. Take it offline.

**Step 5.** Repeat steps 1, 2, 3, and 4 to replace the Fabric-B SAN switch with a Cisco MDS switch and then take the Brocade SAN switch offline (Figure 8, Phase 3 and Phase 4).

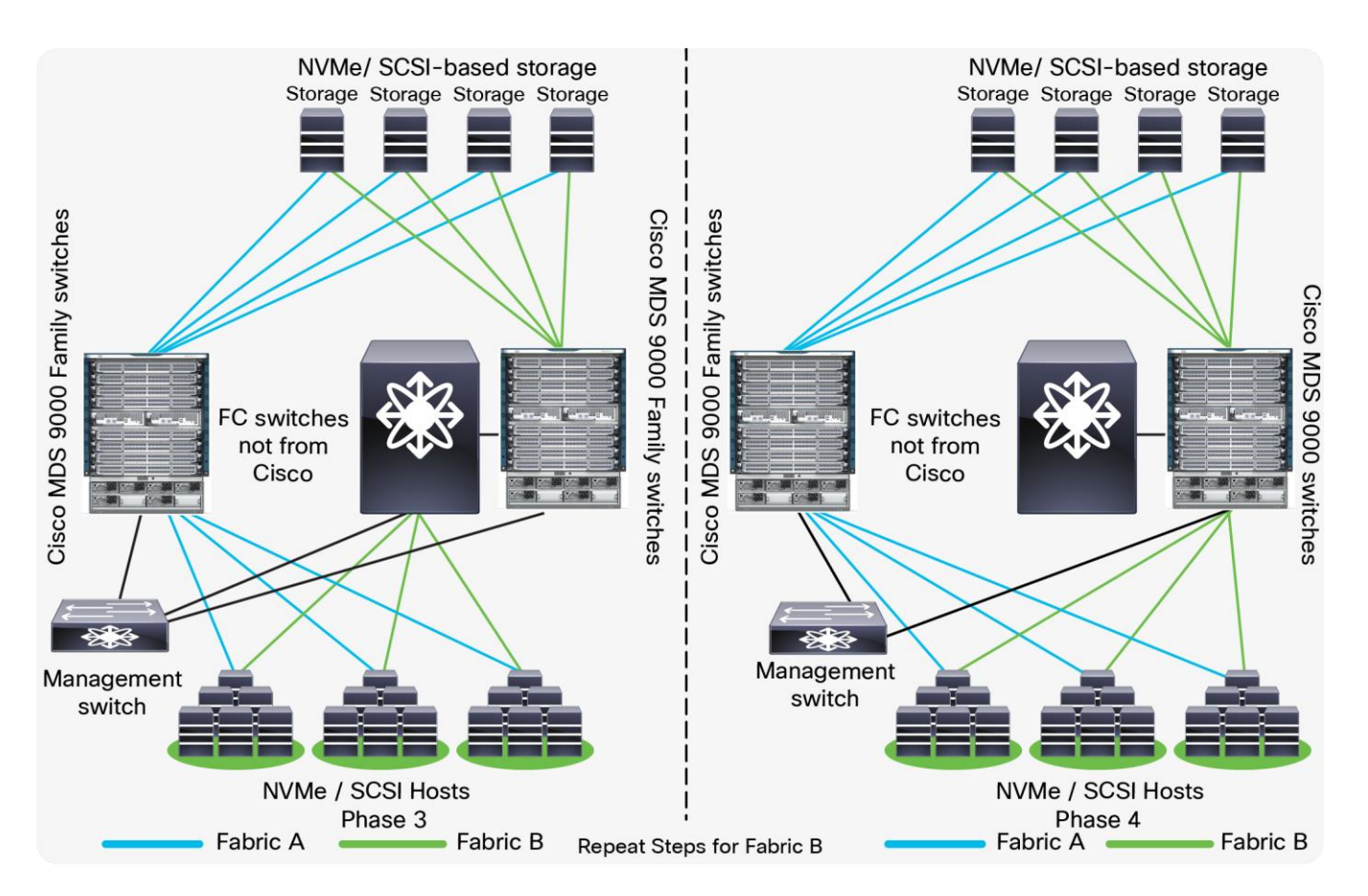

# **Figure 8.**

Migrating second fabric using interoperate migration

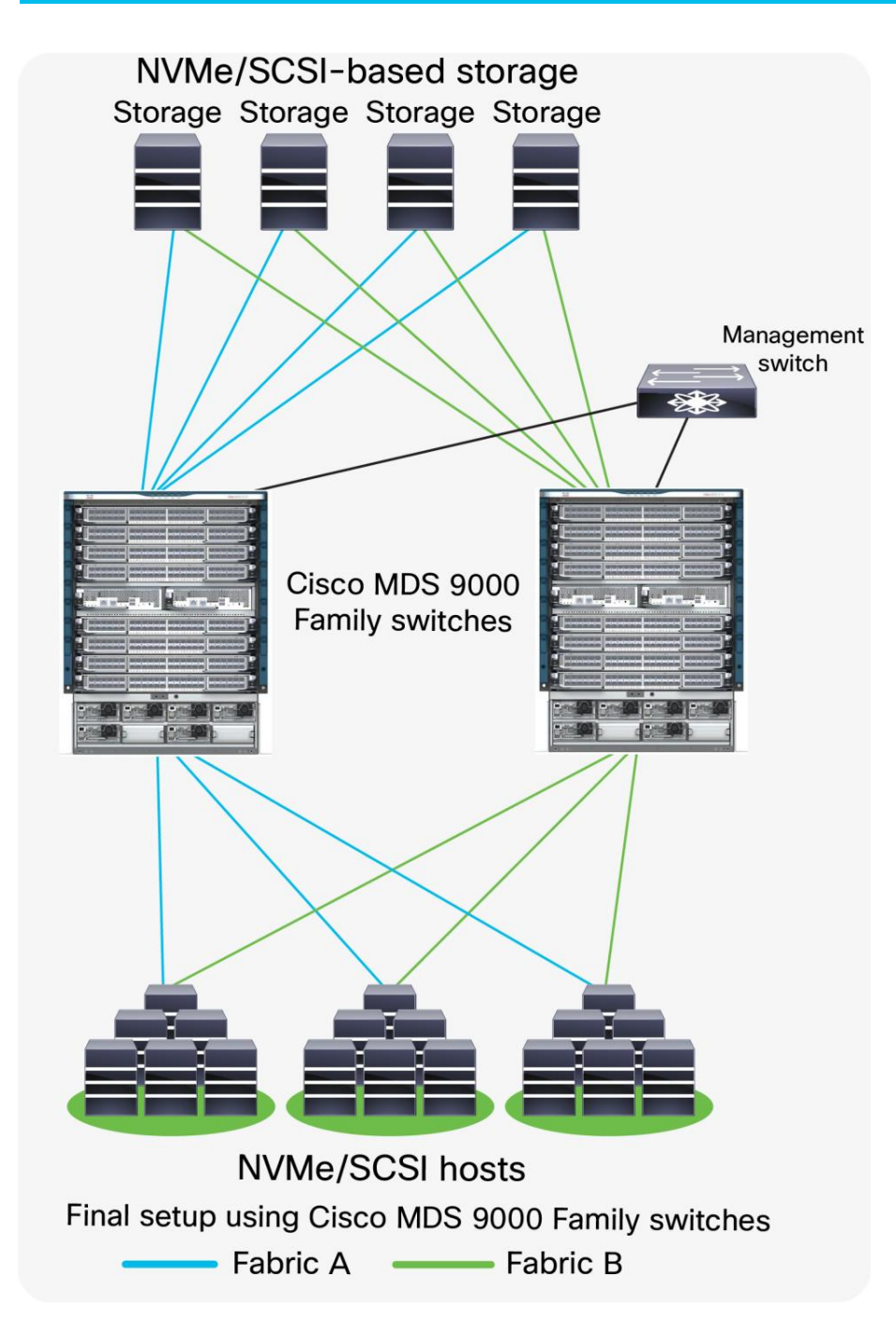

**Figure 9.**  Final setup using Cisco MDS 9000 Family switches

# **Advantages and disadvantages of the interoperate migration process**

The interoperate migration method has several advantages and disadvantages, as described below.

- Advantages
	- Cisco MDS 9000 Family switches are immediately integrated into the existing SAN.
	- Both VSANs that are compatible with the Cisco MDS 9000 Family and VSANs that are not compatible can be used concurrently in the same fabric with third-party switches.
	- Inter-VSAN Routing (IVR) can be used on Cisco MDS 9000 Family switches to reduce fabric merge risks.
	- No downtime is required to connect the Cisco MDS 9000 Family switches to the fabric. You can migrate at your own pace.
- Disadvantages
	- Multivendor switches interacting in the same fabric could result in unknown issues.
	- Firmware upgrades and downgrades on the third-party switches may be required to allow interoperability.
	- One storage port can be used by multiple hosts and applications, so the movement of one storage port may affect multiple storage ports, applications, and hosts (a situation known as a spider web).
	- If you are connecting Cisco Unified Computing System™ (Cisco UCS® ) servers to Brocade switches with no VSAN, the Cisco UCS SAN profile will need to be updated with the Cisco MDS 9000 Family default VSAN. This update is nondisruptive on the Cisco UCS side.
	- Changing or modifying the interoperate mode will interrupt VSAN traffic where IVR or interoperate mode is configured. A small VSAN for interoperate mode containing only the ISLs in conjunction with IVR is preferred. After the migration is complete, remove the interoperate ISL and delete the interoperate VSAN.
	- In certain interoperate modes, Cisco and Brocade may not support some features, such as port zoning, trunking, QuickLoop, Fabric Assist, etc.
	- As a best practice, this mode should be used temporarily during a migration maintenance window only.

# <span id="page-21-0"></span>Operate and optimize: a continuous cycle

After the migration process is complete, perform the following actions to verify that the migration was successful:

- Run a Cisco DCNM SAN dual-host path redundancy check report to verify that all hosts and storage devices have redundant paths.
- Check application performance levels and servers for path redundancy to verify that defined and expected SLAs are being met.
- Back up new SAN configurations so that they are available in the event of a failure.
- Back up switch configurations regularly to protect against unexpected outages. You can run a script at a scheduled time to back up configurations to a Secure FTP (SFTP) server, or you can use Cisco DCNM to back up configurations in the Cisco DCNM database.

After the migration is complete, we need to keep the network optimized and run it with optimal efficiency. Cisco DCNM for SAN has features that can help optimize the network.

Cisco DCNM topology discovery is an inherent capability of Cisco DCNM for SAN to accurately depict the current topology and the device state of the connected fabric. This topology discovery also maps end storage and host devices and older switches discovered in the fabric - a very handy capability during migration.

Table 4 lists some of the Cisco DCNM for SAN software features available to help you optimize and operate a new fabric.

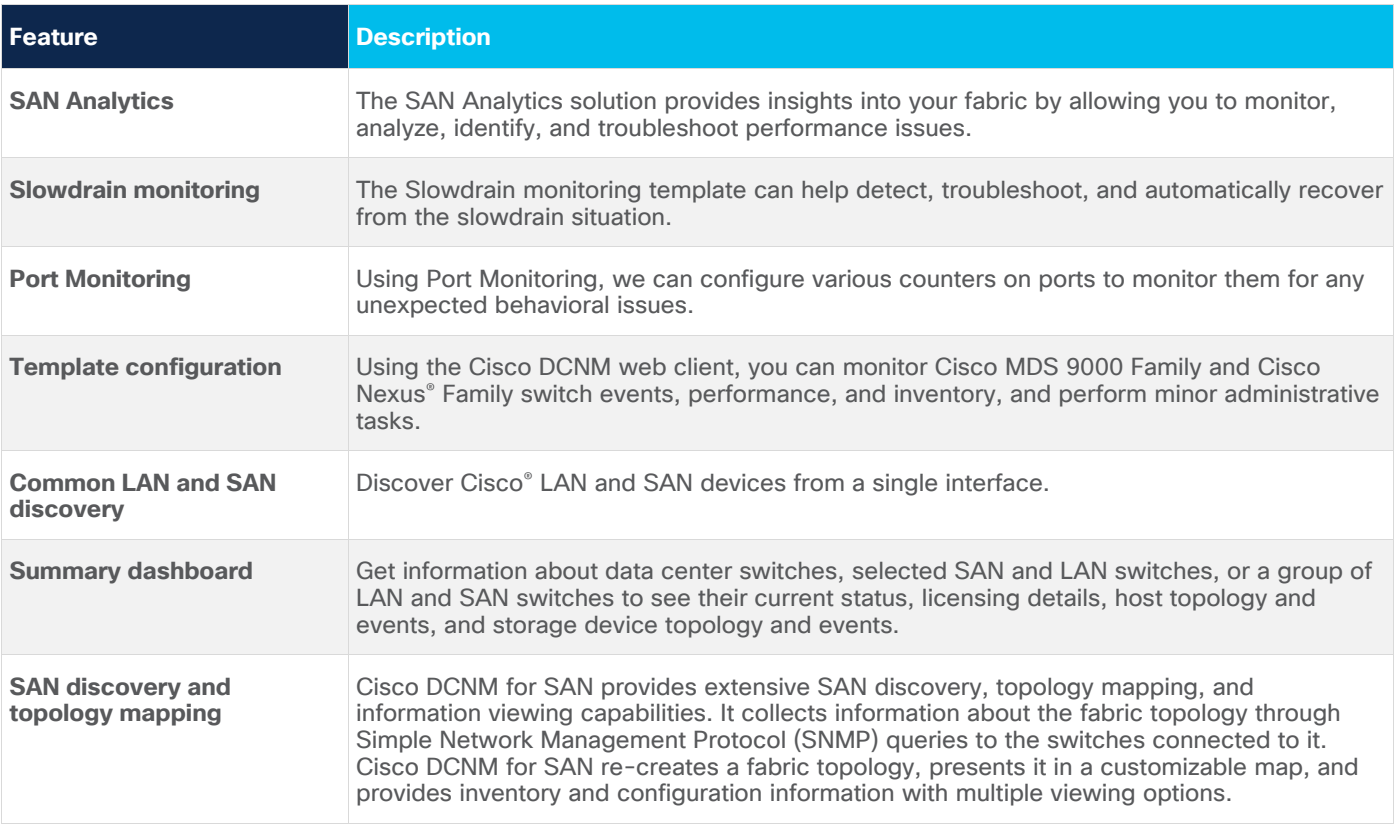

# **Table 4.** Cisco DCNM for SAN features

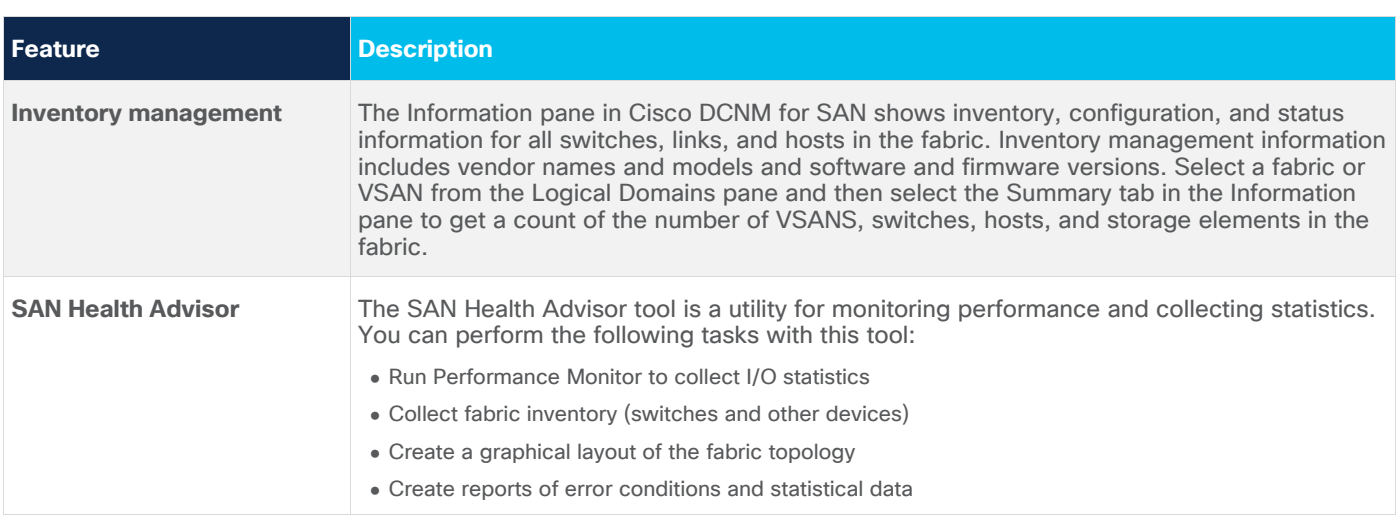

# <span id="page-22-0"></span>Limitations, precautions, and verifications

While performing the migration, be sure to note the following:

- In most cases, Brocade switches require the entire switch to be taken offline after the domain ID is changed. For example, after changing domain-related configurations, you need to use #switchdisable, which takes the switch offline
- In most cases, enabling interoperate mode on Brocade switches running Brocade Fabric OS (FOS) Release 6.0 requires  $\#$ switchdisable, which also requires that you take switches offline.
- The Brocade Virtual Fabrics feature requires an external router in most cases, but in some cases the base switch can be used to route between virtual fabrics as well as trunk multiple virtual fabrics over ISLs. With Cisco MDS 9000 SAN switches, there is no such need and IVR can be run on the MDS switch itself.
- You should select a principal switch to assign a domain ID to all the switches in the fabric to avoid any duplicates. During the fabric merge process, if a duplicate domain ID exists, the principal switch assigns a new domain ID to one of the duplicate switches in the fabric. The recommended approach is to use a core switch as the principal switch.
- If you are migrating from an AIX or HP-UX network, preserve the existing domain ID on the Cisco MDS 9000 Family VSAN; otherwise, the process is disruptive because these hosts write the Fibre Channel ID (FCID) on the disk. Therefore, in some scenarios, a rip-and-replace migration may be the best solution.
- Modification of the domain ID may be disruptive for all the devices on that switch, but not to the remaining switches in the fabric. To avoid such disruption, the domain ID must be statically configured with the same value as the run-time domain ID.
- All Fibre Channel timers should be set to the default values before you start the actual migration to avoid any outages and conflicts later.
- If possible, always use enhanced device aliases to limit any changes to the device alias to Port World Wide Name (pWWN) mapping.
- During zone-set propagation using the zone-migration tool (Cisco Zone Migrator), you must address all conflicts manually.
- $\bullet$  It is always advisable to use a seed switch the same switch every time preferably a core switch, during zoning configuration.
- Zoning changes in interoperate modes cannot be activated from a Brocade switch. As a workaround, use Cisco MDS 9000 Family switches to activate zoning changes. Brocade switches cannot see IVRenabled devices if Network Address Translation (NAT) is enabled.

# <span id="page-23-0"></span>The Cisco MDS 9000 Family advantage

In the world of storage networking, Cisco MDS 9000 Series Multilayer Directors and Fabric Switches bring simplicity, flexibility, agility, and performance, providing the high availability and redundancy needed to access the right data at the right time from the right place, independent of the protocols being used. Cisco MDS 9000 Family switches have Fibre Channel, FCoE, and Gigabit Ethernet interfaces to support multiple protocols in the same switch. The Fibre Channel port supports Fibre Channel and FICON protocols; FCoE interfaces run FCoE traffic and Gigabit Ethernet for FCIP and Small Computer System Interface over IP (iSCSI) traffic. All of the 16- Gbps and 32-Gbps MDS 9000 series switches support NVMe/FC across the fabric using any NX-OS 8.x release. Some of the unique features supported by 32-Gbps MDS 9700 Module and 32-Gbps MDS Fabric switches are:

- Future ready: the Cisco MDS 9700 Series chassis is ready to support next-generation 64G FC speeds.
- SAN Analytics: built-in to provide always-on, industry-unique, deep packet visibility for SCSI and NVMe flows
- Security: anti-counterfeit and secure boot support to make sure you are using genuine Cisco hardware with genuine Cisco software.
- Interoperability: easy integration and interoperability with legacy Cisco MDS 9000 Series Multilayer Switches (for example, Cisco MDS 9500 Series Multilayer Directors).
- Flexibility: it can support 2/4/8/10/16/32G FC speeds on a single chassis using 16-Gbps and 32-Gbps modules.

The following provides a quick overview of the Cisco MDS 9000 Family product portfolio.

# **Cisco MDS 9700 Series Multilayer Directors**

Cisco MDS 9700 Series Multilayer Directors deliver superior performance, a fault-tolerant design, and multiprotocol flexibility support with nonstop operation. The Cisco MDS director switches are NVMe-ready with SAN Analytics support. This platform has three different models: MDS 9706, MDS 9710, and MDS 9718. MDS 9706 can support up to 24Tbps of bandwidth using 192 ports @2/4/8/10/16/32G FC line-rate speeds. MDS 9710 can support 384 ports at line-rate 32G performance and supports up to 24Tbps throughput, and MDS 9718 can support up to 768 ports to provide 48Tbps of throughput, at a 32G line-rate speed. The Cisco MDS 9700 switches also support fully integrated SAN Analytics for SCSI and NVMe Over Fabrics (NVMeoF) flows using dedicated a Network Analytics Processor on a 32G module or 32G fabric switches. Using Fabric-3 and Supervisor-4 modules, the MDS 9700 chassis is now ready to support next-generation 64G FC performance at line rates. Intelligent Network Services such as QoS, Smart Zoning, Security, and Management are some of the other standard key features supported across Cisco MDS 9700 director switches. The Cisco MDS 9700 chassis has five different modules (line cards) to choose from:

- [48-Port 32-Gbps Fibre Channel Switching Module](https://www.cisco.com/c/en/us/products/collateral/storage-networking/mds-9700-series-multilayer-directors/datasheet-c78-738747.html)
- [48-Port 16-Gbps Fibre Channel Switching Module](https://www.cisco.com/c/en/us/products/collateral/storage-networking/mds-9700-series-multilayer-directors/data_sheet_c78-727817.html)
- [24/10-Port SAN Extension Module](https://www.cisco.com/c/en/us/products/collateral/storage-networking/mds-9700-series-multilayer-directors/datasheet-c78-737857.html)
- [48-Port 10-Gbps Fibre Channel over Ethernet \(FCoE\) Module](https://www.cisco.com/c/en/us/products/collateral/storage-networking/mds-9700-series-multilayer-directors/datasheet-c78-731247.html)
- [40-Gbps 24-Port Fibre Channel over Ethernet \(FCoE\) Module](https://www.cisco.com/c/en/us/products/collateral/storage-networking/mds-9700-series-multilayer-directors/datasheet-c78-736351.html)

# **Cisco MDS 9396T 32-Gbps 96-Port Fabric Fibre Channel Switch**

The Cisco MDS 9396T 32-Gbps 96-Port 2-rack unit Fibre Channel switch provides state-of-art SAN Analytics and telemetry capability built into its next-generation Application-Specific Integrated Circuit (ASIC) platform. The Non-Volatile Memory express (NVMe)-ready switch allows seamless transition to Fibre Channel Non-Volatile Memory Express (NVMe/FC) workloads whenever available without any hardware upgrade in the SAN. This 96-port high-density, highly reliable and scalable, enterprise-class switch is ideal for medium to large departmental SANs.

# **Cisco MDS 9148T 32-Gbps 48-Port Fibre Channel Switch**

The Cisco MDS 9148T is a 32-Gbps 48-Port 1-rack unit Fibre Channel switch provides state-of-art SAN Analytics and telemetry capability built into its next-generation Application-Specific Integrated Circuit (ASIC) platform. The Non-Volatile Memory express (NVMe)-ready switch allows seamless transition to Fibre Channel Non-Volatile Memory Express (NVMe/FC) workloads whenever available without any hardware upgrade in the SAN. This switch empowers small, midsize, and large enterprises that are rapidly deploying cloud-scale applications using extremely dense virtualized servers, providing the benefits of greater bandwidth, scale, and consolidation.

# **Cisco MDS 9132T 32-Gbps 32-Port Fibre Channel Switch**

The Cisco MDS 9132T 32-Gbps 32-Port Fibre Channel switch provides high-speed Fibre Channel connectivity from the server rack to the SAN core. It empowers small, midsize, and large enterprises that are rapidly deploying cloud-scale applications using extremely dense virtualized servers, providing the dual benefits of greater bandwidth and consolidation. Small-scale SAN architectures can be built from the foundation using this low-cost, low-power, nonblocking, line-rate, and low-latency, bidirectional-airflow-capable, fixed standalone SAN switch connecting both storage and host ports. Medium-size to large-scale SAN architectures built with SAN core directors can expand 32-Gbps connectivity to the server rack using these switches either in switch mode or Network Port Virtualization (NPV) mode.

# **Cisco MDS 9396S 16G Multilayer Fabric Switch**

The Cisco MDS 9396S is a 16G 96-port Fibre Channel fabric switch. It combines performance with exceptional flexibility and cost effectiveness. This compact, 2-Rack-Unit (2RU) switch scales from 48 to 96 line-rate 16- Gbps Fibre Channel ports. The Cisco MDS 9396S is ideal for a standalone SAN in large departmental storage environments or as a middle-of-row/top-of-rack switch in medium-sized redundant fabrics or as an edge switch in an enterprise data center core-edge SAN.

# **Cisco MDS 9148S 16G Multilayer Fabric Switch**

The Cisco MDS 9148S is a 16G 48-port Fibre Channel fabric switch in a 1RU form. It combines performance with flexibility and cost effectiveness. This One Rack-Unit (1RU) switch scales from 12 to 48 line-rate 16 Gbps Fibre Channel ports. This switch can act as a standalone switch in small departmental storage environments or a top-of-the-rack switch in medium-sized redundant fabrics or an edge switch in enterprise data center coreedge topologies.

# **Cisco MDS 9250i Multiservice Fabric Switch**

The Cisco MDS 9250i Multiservice Fabric Switch provides superior flexibility for SAN connectivity by delivering multiprotocol convergence and distributed fabric services along with 50 fixed ports in a compact form factor. It has 40 line-rate 16-Gbps Fibre Channel ports, eight 10-Gbps FCoE-capable Ethernet ports, and two 10-Gbps IP storage (FCIP) ports. It supports remote SAN extension with high-performance FCIP for remote replication and other disaster-recovery services along with intelligent fabric services, such as Cisco I/O Accelerator and Cisco Digital Media Manager.

# <span id="page-25-0"></span>Conclusion

Migration from a Brocade SAN to a Cisco SAN requires planning and risk analysis. The process can be relatively easy, however, with proper planning and if proper procedures are defined. Cisco MDS 9000 Family SAN switches offer many features and design functions that facilitate SAN migration between various vendors: for instance, IVR and interoperate mode. Cisco's interoperate mode with IVR helps you migrate the SAN and reduces interoperability failure domains during the migration process. The Cisco DCNM for SAN GUI management tool can easily migrate Brocade SAN switch configurations. Cisco DCNM for SAN has built-in tools to help with this kind of migration and to help merge the fabrics according to defined rules. Further, Cisco has always supported interoperate mode to easily integrate with competitors' products such as Brocade and McData SAN switches. Cisco can provide additional resources such as Cisco Advanced Services through your Cisco account team for more detailed analysis, evaluation, and implementation.

# <span id="page-25-1"></span>For more information

# **Cisco MDS 9700 Series:**

- [Cisco MDS 9000 series Switches Quick Reference Guide](https://www.cisco.com/c/dam/en/us/products/collateral/storage-networking/mds-9700-series-multilayer-directors/guide-c07-738795.pdf)
- [Cisco MDS 9700 datasheets](https://www.cisco.com/c/en/us/products/storage-networking/mds-9700-series-multilayer-directors/datasheet-listing.html)
- [Compare MDS 9700 series Multilayer Director Switches](http://www.cisco.com/en/US/products/ps12970/prod_models_comparison.html)
- [At-a-glance documents](http://www.cisco.com/en/US/products/ps12970/product_at_a_glance_list.html)
- [White papers](http://www.cisco.com/en/US/products/ps12970/prod_white_papers_list.html)

**Cisco MDS 9000 Family hardware installation guides:** 

- [Site preparation checklist](http://www.cisco.com/en/US/products/ps5989/prod_installation_guides_list.html)
- [Hardware installation guides](http://www.cisco.com/en/US/products/ps5989/prod_installation_guides_list.html)
- [Cisco MDS 9700 Installation Guides](https://www.cisco.com/c/en/us/support/storage-networking/mds-9000-nx-os-san-os-software/products-installation-guides-list.html)

# **Important Cisco MDS 9000 Family guides:**

- [Interoperability matrix for Cisco Nexus and Cisco MDS 9000 Family products](http://www.cisco.com/en/US/docs/switches/datacenter/mds9000/interoperability/matrix/Matrix.pdf)
- [Cisco MDS 9000 Family Pluggable Transceivers Data Sheet](https://www.cisco.com/c/en/us/products/collateral/storage-networking/mds-9000-series-multilayer-switches/product_data_sheet09186a00801bc698.html)
- [Cisco Data Center Interoperability Support Matrix](http://www.cisco.com/en/US/docs/switches/datacenter/mds9000/interoperability/matrix/intmatrx.html)
- [Cisco MDS 9000 NX-OS Software Release Notes](http://www.cisco.com/en/US/products/ps5989/prod_release_notes_list.html)

# <span id="page-26-0"></span>Appendix: Technology concepts

# **Virtual Fabric, LSAN, and VSAN**

**Brocade Virtual Fabrics:** The Brocade Virtual Fabrics feature augments the proven security and fault isolation features of Brocade Fabric OS, enabling organizations to create logical groups of separately managed devices, ports, and switches within a physical SAN. Virtual fabrics and fabric zoning have a complementary relationship. Physical ports or World Wide Names (WWNs) are assigned to virtual fabrics, and then zones are configured within the virtual fabric. Virtual fabrics may change, for example, when ports are needed or management boundaries change. When the Brocade Virtual Fabrics feature is activated, the capabilities of some features, such as administrative domains and port mirroring, are reduced. Brocade Virtual Fabrics are restrictive in their capabilities compared to Cisco VSANs, which offer greater flexibility and scalability. Virtual fabrics partition the physical infrastructure. The Brocade Virtual Fabrics feature is available on 8-Gbps products that support it, such as the Brocade DCX Backbone, Brocade DCX-4S Backbone, and Brocade 5300 and Brocade 5100 switches.

**Brocade administrative domains:** An administrative domain is a logical grouping of fabric elements that define the switches, ports, and devices that you can view and modify. Administrative domains partition the administration of a fabric into logical groups and allocate these groups to different user accounts so that these accounts are restricted to manage only the administrative domains assigned to them. You can configure up to 256 administrative domains in a fabric (254 user-defined, 2 system-defined), numbered from 0 through 255. Each administrative domain is designated by a name and a number.

**Brocade logical SAN (LSAN):** A Brocade LSAN consists of zones in two or more edge or backbone fabrics that contain the same devices. LSANs essentially provide selective device connectivity between fabrics without forcing you to merge those fabrics. Fibre Channel routers provide multiple mechanisms to manage inter-fabric device connectivity through extensions to existing switch management interfaces.

**Cisco Virtual SAN (VSAN):** Cisco pioneered logical fabric separation with the introduction of VSANs in the first Cisco MDS 9000 Family products, introduced in 2002. A Cisco VSAN is a logical fabric in single or multiple switches built on a physical infrastructure to form a single fabric. Every VSAN has its own services, security, and other parameters, providing isolation of any problems within that VSAN boundary only, though the VSANs share the same physical switch and hardware. VSANs can also share frame tagging for shared ISLs. VSANs also support FICON. Multiple VSANs can be defined on a single switch. To separate the VSANs, you must assign each a unique domain ID. A single VSAN can span 239 physical switches, and you can create up to 256 VSANs in a single switch.

Multiprotocol SANs can use Fibre Channel with FCoE across Cisco Nexus switching platforms (Cisco Nexus 9000, 7000, and 5000 series switches) along with Cisco UCS Fabric Interconnects to span the platforms easily. Up to 256 VSANs can be configured in a switch. Of these, one is the default VSAN (VSAN 1), and another is an isolated VSAN (VSAN 4094). User-specified VSAN IDs range from 2 to 4093.

Brocade Virtual Fabrics and LSAN configurations can be migrated to Cisco VSAN configurations to provide greater scalability, performance, and interoperability. Cisco VSANs are supported across the entire Cisco MDS 9000 Family and Cisco Nexus 7000 and 5000 series switches.

Table 5 provides additional information about Brocade Virtual Fabrics and Cisco VSANs.

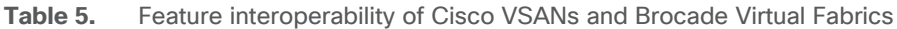

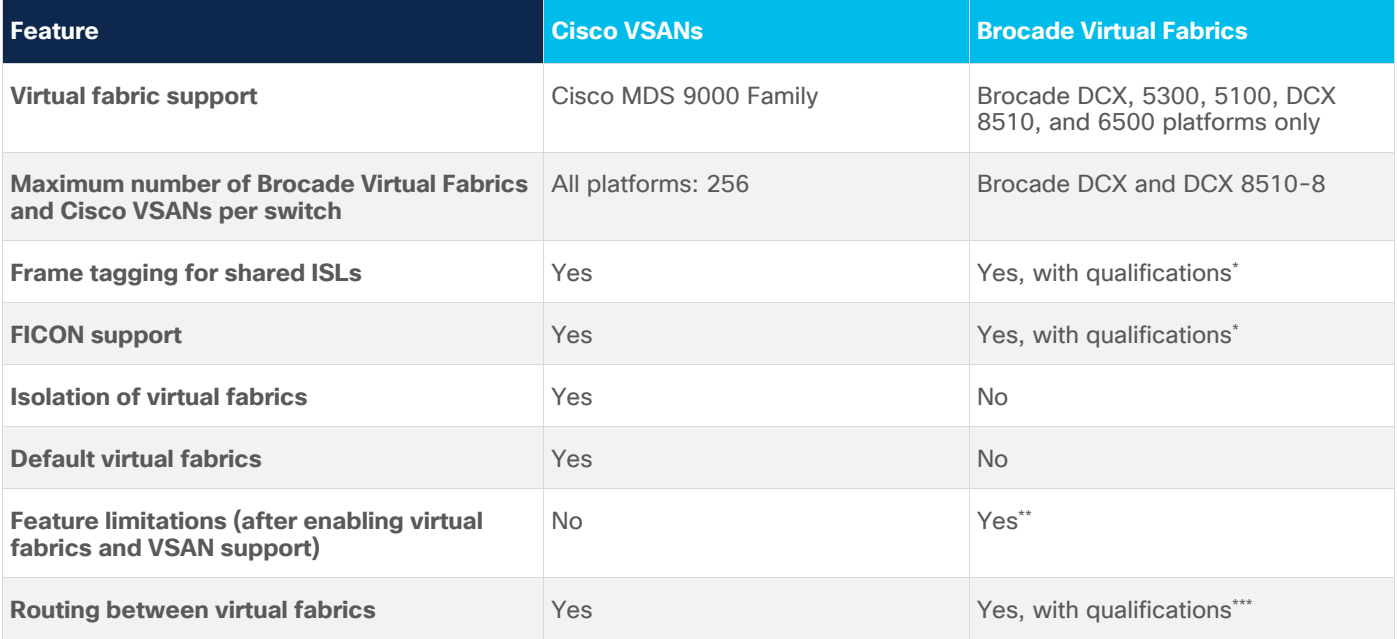

#### **Notes:**

Some VSANs are reserved for specific purpose. Cisco VSANs support default Brocade Virtual Fabrics and isolation of Brocade Virtual Fabrics as well.

\* Not supported with FICON, virtual fabrics routing, McData interoperate, Inter-Chassis Link (ICL) ports, Fibre Channel router edge switch, or Gigabit Ethernet FCIP ports, and can be used only between base switches.

- \*\* The following features have limited or no support when the virtual fabrics feature is enabled: administrative domain (not supported), encryption (supported only in the default logical switch), port mirroring (not supported), and traffic isolation zoning (not supported).
- \*\*\* Requires the use of external ports, Small Form-Factor Pluggables (SFPs), and cables between virtual fabrics and the base switch. Also requires the use of line-card ports (four per connection) to route between the virtual fabrics (8-Gbps of bandwidth); if more bandwidth is required, more ports must be used (four ports for every 8-Gbps of bandwidth are required).

**Note:** For a single virtual fabric migration from Brocade, it is easy to migrate to the default Cisco VSAN (VSAN 1). The default VSAN requires only a simple port-to-port mapping between the two fabrics, though the use of VSAN 1 for production traffic is not a best practice. If the existing fabric has multiple Brocade Virtual Fabrics, you will have to create multiple Cisco VSANs to match the different virtual fabric groups.

# **Inter-VSAN routing and virtual fabric routing**

Cisco defines IVR to control and allow VSAN traffic within its boundaries and to set its own security and traffic policies. This approach enables easy management of the VSAN without disruption of other VSAN traffic. Devices in different VSANs communicate through a super-set zone called an IVR zone set. Only devices in the IVR zone set can see across VSAN boundaries. IVR offers an extension of the VSAN technology to provide cross-VSAN connectivity without the need to merge the routed virtual fabrics. This approach avoids propagation of irrelevant or potentially disruptive fabric events beyond the boundaries of a given VSAN. Using IVR, you can extend connectivity across VSAN boundaries and share a common storage resource among multiple VSANs, without the risk of destabilizing the fabric. IVR supports routing between all VSAN interoperate modes. IVR switches will modify the Fibre Channel headers for all communication between the end devices, including the VSAN number and source and destination FCIDs. Cisco IVR can be easily managed with less overhead. IVR is used mainly in situations in which problems arise with interoperability.

## **Device aliases**

Device aliases are the user-friendly names given to pWWNs. These aliases use one-to-one mappings to pWWNs and were developed to easily identify devices within the switch. They are used for purposes such as zoning and QoS. There are two types of device aliases: standard and enhanced. With standard aliases, the information is passed to the switch, which substitutes the WWN for the device alias and then passes it to the application or service being used. With enhanced mode, applications accept the device alias name in its native format, rather than expanding the alias to a pWWN. Because applications such as zone servers IVR and Dynamic Port VSAN Membership (DPVM) automatically track and enforce device alias membership changes, you have a single point of change.

# **Fibre Channel aliases**

Fibre Channel aliases are used to associate one or more pWWNs with a user-friendly name. They are also VSAN-specific; hence, if a device is moved from one VSAN to another, a new Fibre Channel alias is needed in the new VSAN. Fibre Channel aliases are propagated through zone-set activation (assuming that the zone-set distribution is set to the full zone set). Fibre Channel aliases are propagated as part of the full database only, if propagation of the full database is allowed in that specific mode.

Table 6 summarizes the differences between Fibre Channel aliases and device aliases.

**Table 6.** Fibre Channel alias and device alias comparison

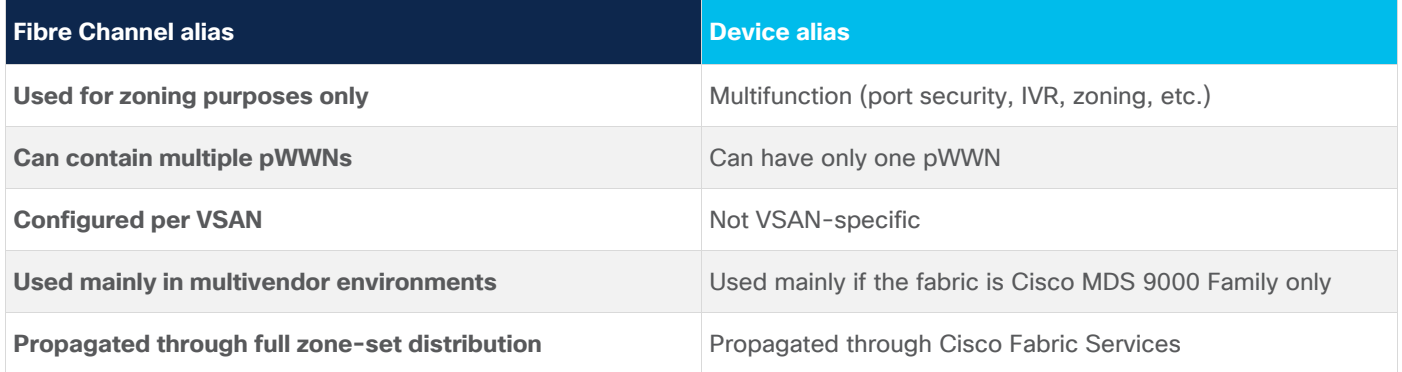

The primary uses of device aliases and Fibre Channel aliases are summarized below:

- IVR zoning is easier to perform in Cisco DCNM when using device aliases.
- Fibre Channel aliases can use only zones and zone sets. Device alias can be used with any services that use Cisco Fabric Services.
- Fibre Channel aliases interoperate with some third-party Fibre Channel switches.
- In Fibre Channel aliases, the full zone set is distributed, so they are available on all switches in the fabric.
- Device aliases are not VSAN-specific. After a device alias is created, it applies to that pWWN regardless of the VSAN, whereas with a Fibre Channel alias, a different alias needs to be defined for each VSAN.
- Device aliases are automatically distributed to other Cisco switches attached to the fabric.
- Troubleshooting is easier when using device aliases. After a device alias is assigned to a pWWN, any time that the pWWN is displayed, the device alias is also displayed. For example, CLI commands such as **show flogi database** and **show fcns database** will display the pWWN along with the associated device alias.

# **Persistent Fibre Channel IDs**

Cisco MDS 9000 Family switches cache assigned FCIDs for each pWWN in volatile memory by default. In the event of any software or hardware failure, these assignments can be wiped out. The use of persistent FCIDs changes this behavior so that the assigned FCIDs and FCID-pWWN mappings are stored in nonvolatile memory. Some traditional operating systems such as HP-UX and AIX use the FCID of the SAN device mapped to the SCSI target number of the storage device to determine the logical unit number and OS storage mapping. Changing the FCID requires the server administrator to remap each LUN on each server. Persistent FCIDs can map the FCID of the storage device as the SCSI target number, so that these devices get the same FCID every time they perform a fabric login (FLOGI) to the switch. You may want to enable this feature less as a security precaution than as a way to achieve flexibility and availability in the event of migration. The FCID persistence feature is enabled by default on all Cisco MDS 9000 Family switches.

# **Domain IDs**

The domain ID is part of the FCID. Every VSAN has its own unique domain ID on every interconnected switch. When the domain ID is changed, the switch itself will need to re-register with the principal switch in the fabric to verify the uniqueness of the domain ID. As a result, all devices attached to the switch will need to log into the switch again, which could be disruptive. Hence, use of a nonoverlapping static domain ID is preferred, to avoid any disruption from fabric events during migration.

# **Timers**

Timers are extremely important for many purposes. For a Fibre Channel environment, timers can determine the time that packets are allowed to be considered in transit, and they can define various error-detection conditions, etc. The default values for these timers usually don't need to be changed, but when merging fabrics from different vendors, you must be sure that they are set identically in both fabrics. All timers should be the same across all switches because these values are exchanged by E-ports when an ISL is established. They should be left at the default settings on all Brocade switches to make sure that the transition is smooth. All Cisco switches have the same timer settings unless they have been modified manually. Timers also are important parameters for interoperate mode migration. Some valuable timer parameters are the Resource Allocation Time-Out Value (R\_A\_TOV), Error Detect Time-Out Value (E\_D\_TOV), Distributed Services Time-Out Value (D\_S\_TOV), Fabric Stability Time-Out Value (F\_S\_TOV), and Receiver Transmitter Time-Out Value (R\_T\_TOV).

# **Fabric Shortest Path First and Brocade Dynamic Load Sharing**

Brocade Dynamic Load Sharing (DLS) is an exchange-based routing. Cisco uses Fabric Shortest Path First (FSPF) to dynamically compute routes through a fabric by establishing the shortest and quickest path between any two switches. It supports multipath routing based on the link-state protocol and domain ID. Cisco MDS 9000 Family switches use the default src-id, dst-id, and ox-id values (or src-id and dst-id values, if these are configured) to load balance across multiple ISLs, whereas Brocade switches use their default src-id and dst-id values.

# **Inter-Switch Link and Inter-Chassis Link**

Cisco ISLs can be configured between any Cisco MDS 9000 Family switches and line cards. Brocade ICLs use the same algorithm as Cisco Extended ISLs (EISLs), but the links can be used only between like-generation Brocade DCX switches and not with any other models or brands. The Brocade ICLs also need to go through the same Application-Specific Integrated Circuit (ASIC) in the backend of Brocade CR-module, which means that the ports used by ICLs must come from the same ASIC in the back end.

# **PortChannel and Trunking**

A PortChannel is an aggregation of FC/FCoE/FCIP links into a single logical link to provide a fault-tolerant, highbandwidth single link. A PortChannel can include all Fibre Channel, Fibre Channel over Ethernet (FCoE), or Fibre Channel over IP (FCIP) ports between two chassis. Brocade uses the term "trunking," and Cisco uses the term "PortChannel" to describe the aggregation of multiple ISLs into a single logical ISL.

Cisco PortChannel technology is supported between different line cards, different ASICs, and different port groups. Cisco MDS 9000 Family switches support a maximum of 16 ISLs per PortChannel and 16 parallel PortChannels between chassis, depending upon the switch model. Brocade supports a maximum of 8 ISLs from the same ASIC on the module, which can be combined into a single logical ISL.

Trunking and PortChannels are not supported between switches from two different vendors. However, some vendors can continue to use trunking and PortChannels between their own switches while in interoperability mode. This feature can be disabled on a per-port or per-switch basis and can continue to work as expected only if it is allowed by the interoperability mode of the vendor.

# **VSAN trunking**

VSAN trunking is the trunking of multiple VSANs using a single ISL or group of ISLs and becomes an EISL using VSAN header information. This feature enables a common group of ISLs to be used as a pool for connectivity between switches for multiple fabrics. It uses industry-standard Virtual Fabric Tagging (VFT) extended headers to provide traffic segregation across common trunked ISLs. The primary benefit of VSAN trunking is that it consolidates and reduces the number of distinct ISLs required between switches. For organizations that have multiple fabrics between data centers, VSAN trunking enables a common pool of ISLs to be used, reducing the number of individual ISLs. This approach typically results in substantial cost savings through reduction in the number of Dense Wavelength-Division Multiplexing (DWDM) transponders or dark fiber pairs, allowing separate logical VSAN fabrics between sites through VSAN pruning. All VSANs do not need to go through a trunked ISL. Furthermore, individual fabrics often have very different load profiles, and grouping them together can result in higher overall throughput. VSAN trunking also allows a more controlled environment in which priority can be given to specific traffic or devices, and QoS policy can be applied to provide guaranteed bandwidth allocation for specific devices or VSANs.

# **Zoning**

Zones help you define security and provide control over communications between multiple storage devices and user groups. Zones can be created by the administrator to increase security to help prevent data loss through corruption or spoofing. Zoning is enforced by looking at the source and destination ID fields. A zone consists of multiple zone members that can access each other. A device can belong to multiple zones, and zone size can vary. By default, all members are in the default zone unless they are part of some other active zone. Zones can be part of multiple zone sets. The default zone policy for the Cisco MDS 9000 Family switch zone set denies communication between devices. The default zone behavior of permit or deny (all nodes are isolated when not explicitly placed in a zone) may change. The default zone parameter is restricted to the switch on which it is configured, and it is not propagated to other switches. Deny is the recommended setting to help secure the environment. While configuring zones, a zone with a single initiator and a single target provides the most efficient use of switch resources.

# **Zone set**

A zone set comprises one or more individual zones. A single zone can be part of multiple zone sets. There are two types of zones: active and local. Active zone sets define the zone rules to enforce zoning security. This type of zone set cannot be modified and is distributed to all switches in the VSAN. There can be only one active zone set. A local zone set contains the complete the zone-set database for that switch. This zone set can then be activated to become the active zone set. A VSAN can have multiple local zone sets.

# **Zone membership**

Zoning can be enforced in two ways: through hard zoning and soft zoning. Hard zoning is enforced with the hardware of each switch for each frame. As soon as a frame reaches the switch, the source and destination IDs are compared with ACL combinations to allow or deny the frame. Hard zoning can be applied to all forms of zoning. Hard zoning is also more secure than soft zoning because it is applied to every frame to help prevent unauthorized access.

Soft zoning is applied only for the duration of interaction between the name server and the end device. If an end device knows the FCID of a device outside its zone, it can access it easily.

A switch can be preconfigured with a set of zones, with zone membership based on the port to which a device is connected (hard zoning). If other proprietary zoning methods (physical port numbers) are eliminated, zones may be limited to the pWWN. Not all vendors can support the same number of zones. Determine the lowest common denominator with Brocade and limit the fabric to the values in Table 7.

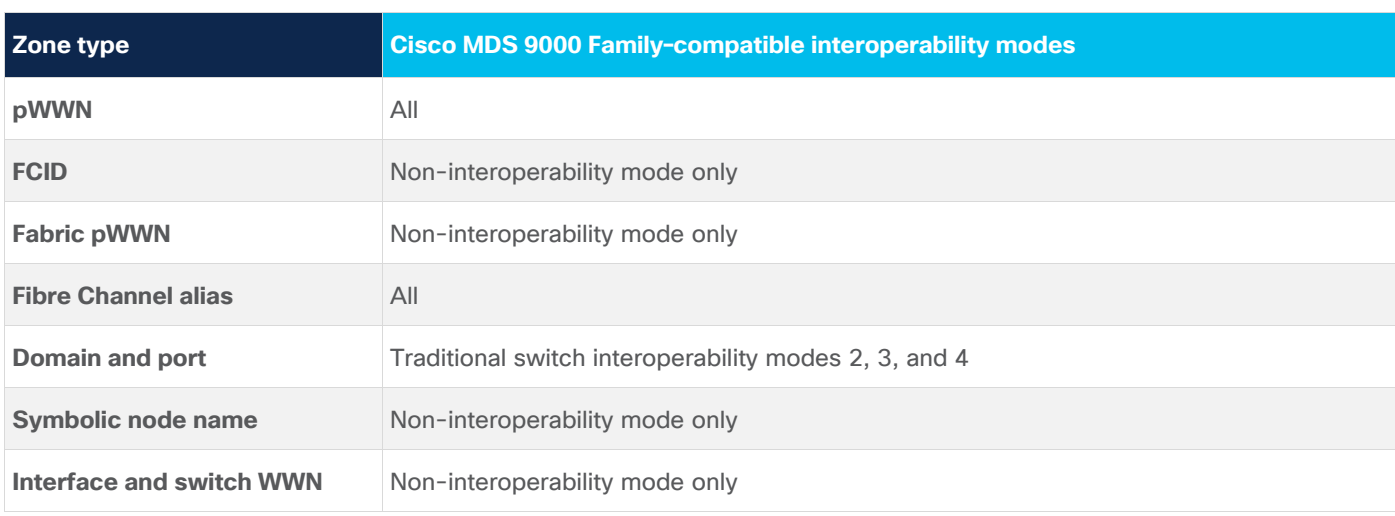

### Table 7. Zone types in interoperability mode

# **Zone-set database and its propagation**

A zone-set database and an active zone set are two separate entities. A zone-set database is a local database on each switch that contains all the zone sets, zones, and zone member information, whereas each VSAN in the fabric has a single active zone-set entity derived from the zone-set database of the local switch. This active zone set is distributed to all the switches in the fabric upon activation and remains consistent across all the switches in the fabric, whereas the zone-set database is a local entity and does not need to be homogeneous in the fabric. The zone-set database is not identical on all the switches, which could lead to problems. Multiple switches can be used to configure zoning information at different times, but upon activation only the local switch zone-set database is enforced by the fabric.

This behavior could be disruptive if proper attention is not paid to the zoning methodology, and for that reason some switch vendors recommend use of a seed switch for all zoning configuration. Use of a seed switch can definitely alleviate this problem; however, Cisco MDS 9000 Family switches also provide two commands:

- The **EXEC level zoneset distribute** command distributes the zone-set database of that switch to the entire fabric upon activation.
- The **config level zoneset distribute** command distributes the zone-set database of that switch upon zone-set activation.

Use of the **config level zoneset distribute** command on all switches in the fabric is highly recommended. After this command is activated, all the switches in the fabric will have a consistent zone-set database in the active zone-set entity. Using the Enhanced Zoning feature, the administrator performs all configurations within a single configuration session on switch in the fabric. When you begin a session and start zoning configuration, the switch locks the entire fabric to implement the change.

**Note:** The Cisco DCNM for SAN GUI tool always uses the principal switch as the seed switch for all zoning configurations.

**Americas Headquarters** 

Cisco Systems, Inc. San Jose, CA

Asia Pacific Headquarters Cisco Systems (USA) Pte. Ltd. Singapore

**Europe Headquarters** Cisco Systems International BV Amsterdam, The Netherlands

Cisco has more than 200 offices worldwide. Addresses, phone numbers, and fax numbers are listed on the Cisco Website at https://www.cisco.com/go/offices.

Cisco and the Cisco logo are trademarks or registered trademarks of Cisco and/or its affiliates in the U.S. and other countries. To view a list of Cisco trademarks, go to this URL: https://www.cisco.com/go/trademarks. Third-party trademarks mentioned are the property of their respective owners. The use of the word partner does not imply a partnership relationship between Cisco and any other company. (1110R)

Printed in USA C11-732037-01 03/20